# **PortMaster 3 Hardware Installation Guide**

PM-3A-1T, PM-3D-1T, PM-3A-1E, PM-3D-1E, PM-3A-2T, PM-3D-2T, PM-3A-2E, PM-3D-2E

#### **Lucent Technologies**

Remote Access Business Unit 4464 Willow Road Pleasanton, CA 94588 925-737-2100 800-458-9966

March 1998

950-1189C

### *Copyright and Trademarks*

© 1996, 1997, 1998 Lucent Technologies. All rights reserved.

PortMaster, ComOS, and ChoiceNet are registered trademarks of Lucent Technologies. PMconsole and IRX are trademarks of Lucent Technologies, Inc. ProVision is a service mark of Lucent Technologies, Inc. All other marks are the property of their respective owners.

#### *Disclaimer*

Lucent Technologies, Inc. makes no express or implied representations or warranties with respect to the contents or use of this manual, and specifically disclaims any implied warranties of merchantability or fitness for a particular purpose. Lucent Technologies, Inc. further reserves the right to revise this manual and to make changes to its content at any time, without obligation to notify any person or entity of such revisions or changes.

### *FCC Class A Notice - United States*

Computing devices and peripherals manufactured by Lucent Technologies, Inc. generate, use, and can radiate radio frequency energy, and if not installed and used in accordance with the instructions contained in this manual, may cause interference to radio communications. Such equipment has been tested and found to comply with the limits for a Class A computing device pursuant to Subpart J of Part 15 of the FCC Rules, which are designed to provide reasonable protection against radio interference when operated in a commercial environment. Operation of this equipment in a residential area is likely to cause interference, in which case the user — at his own expense — will be required to take whatever measures may be required to correct the interference.

Some components may not have been manufactured by Lucent Technologies, Inc. If not, Lucent Technologies has been advised by the manufacturer that the component has been tested and complies with the Class A computing device limits as described above.

#### *IC-CS03 Notice - Canada*

The Industry Canada label identifies certified equipment. This certification means that the equipment meets certain telecommunications network protective, operational and safety requirements. The Department does not guarantee the equipment will operate to the user's satisfaction.

Before installing this equipment, users should ensure that it is permissible to be connected to the facilities of the local telecommunications company. The equipment must also be installed using an acceptable method of connection. In some cases, the company's inside wiring associated with a single line individual service may be extended by means of a certified connector assembly (telephone extension cord). The customer should be aware that compliance with the above conditions may not prevent degradation of service in some situations.

Repairs to certified equipment should be made by an authorized Canadian maintenance facility designated by the supplier. Any repairs or alterations made by the user to this equipment, or equipment malfunctions, may give the telecommunications company cause to request the user to disconnect the equipment.

Users should ensure for their own protection that the electrical ground connections of the power utility, telephone lines and internal metallic water pipe system, if present, are connected together. This precaution may be particularly important in rural areas.

Caution: Users should not attempt to make such connections themselves, but should contact the appropriate electric inspection authority, or electrician, as appropriate.

### *European Terminal Marking*

#### *CE188X*

The PortMaster Communications Server carries the CE188X approval marking in accordance with the CE Marking Directive 93/68/EEC. This marking may be found on the base of the unit.

This equipment has been tested and is compliant with the following European Directives:

- 91/263/EEC (Telecommunications Terminal Equipment)
- 73/23/EEC (Low Voltage Directive)
- 89/336/EEC (ElectroMagnetic Compatibility) as amended by 92/31/EEC

#### *Pan-European Approval*

BTZ, the German Notified Body, has issued Pan-European Approval to the PortMaster in accordance with the TTE Directive (91/263/EEC). This approval is valid throughout the European Economic Market.

This approval is valid in the following European Union Countries: Belgium, Denmark, Finland, France, Germany, Great Britain, Greece, Holland, Iceland, Ireland, Italy, Luxembourg, Portugal, Spain, and Sweden.

European CE approvals are automatically recognized by Norway.

In addition to compliance with the ETSI-based European standards, I-CTR 3 (Net 3 + Bridging Measures) NET 3 and ETS 300 047, the PortMaster has been tested and complies with the following National Delta requirements:

- French delta requirements CSE P 10-21 A
- German delta requirements BAPT 223 ZV 25

# *Contents*

#### **[About This Guide](#page-8-0)**

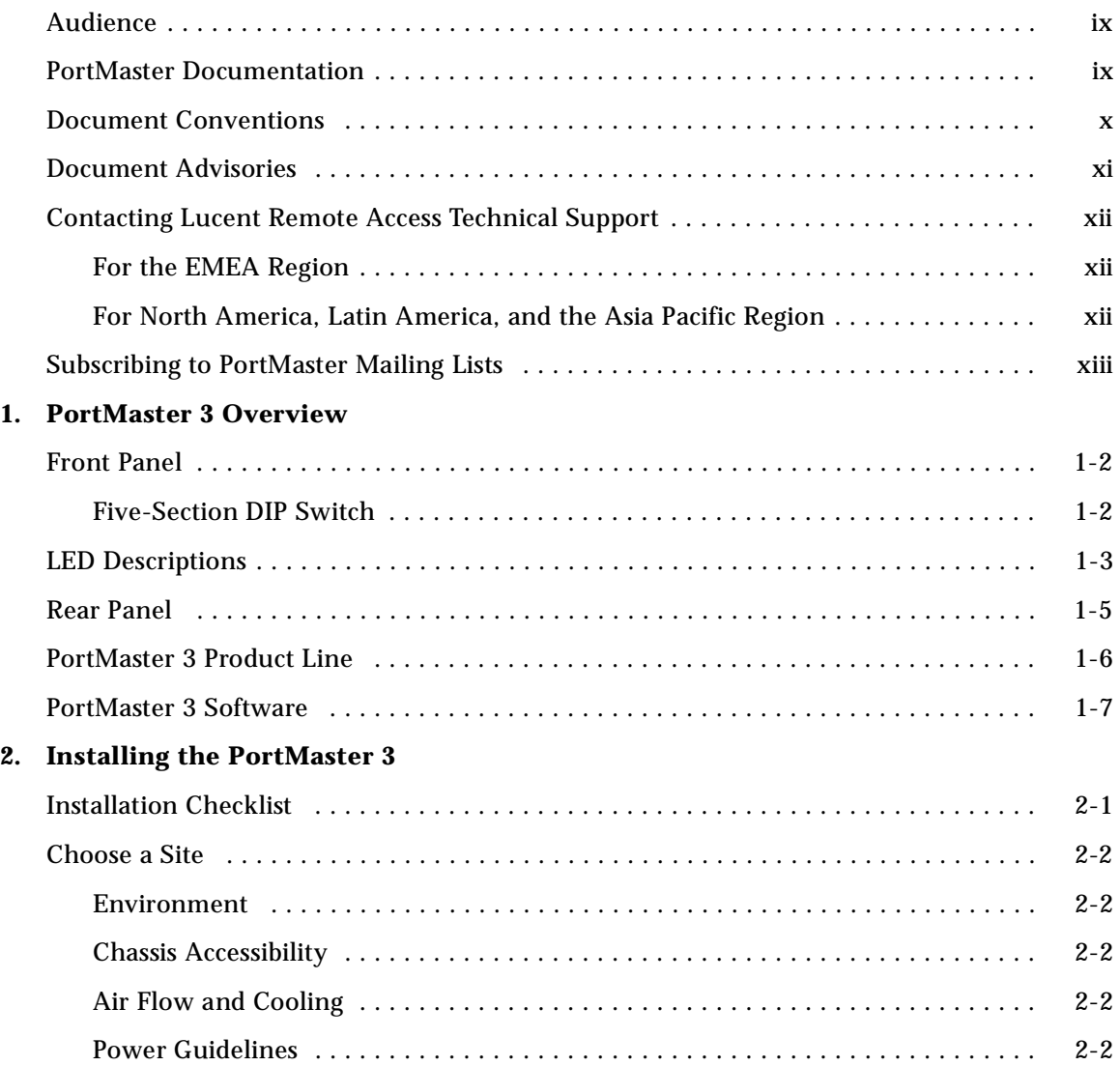

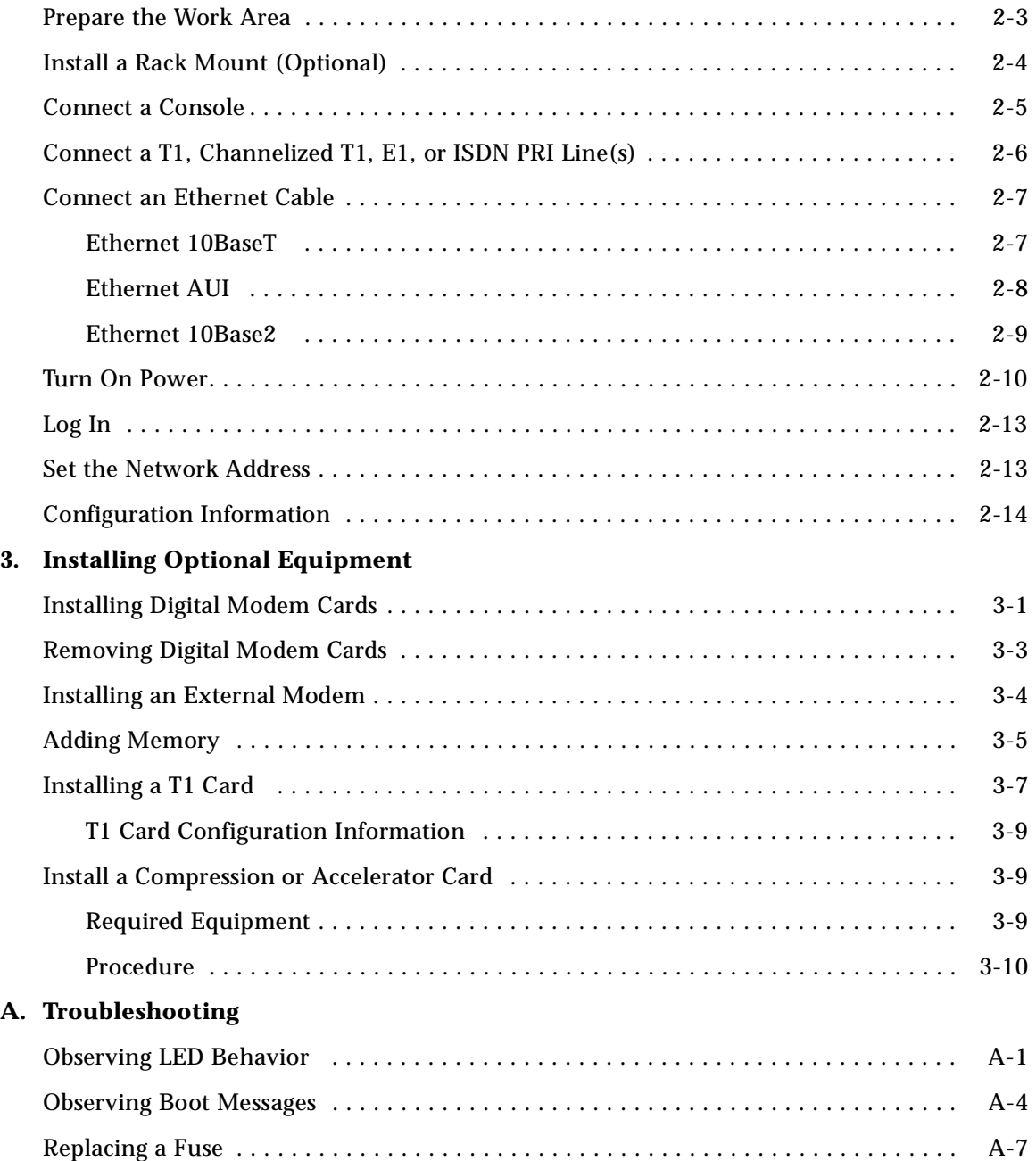

#### **[B. Cabling Specifications](#page-56-0)**

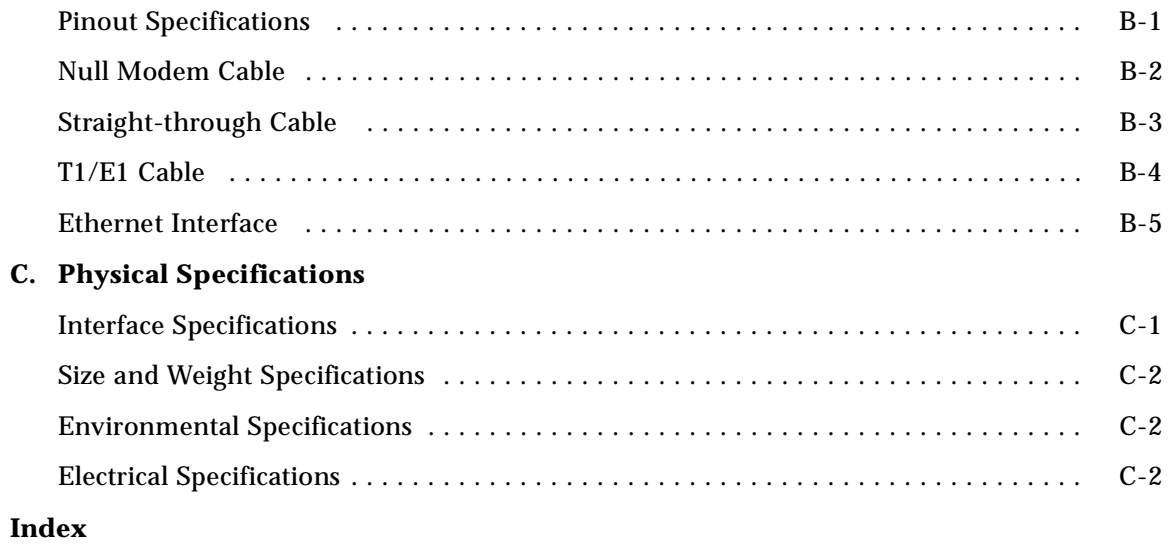

*Contents*

<span id="page-8-0"></span>This guide provides instructions for installing and troubleshooting the PortMaster*®* 3 Integrated Access Server from Lucent Technologies, as well as pinout, electrical, and physical specifications.

## *Audience*

This guide is designed to be used by qualified system administrators and network managers. Knowledge of basic networking concepts is required.

### *PortMaster Documentation*

The following manuals are available from Lucent Technologies. The hardware installation guides are included with most PortMaster products; other manuals can be ordered through your PortMaster distributor or directly from Lucent.

The manuals are also provided as PDF and PostScript files on the *PortMaster Software CD* shipped with your PortMaster.

In addition, you can download PortMaster information and documentation from **http://www.livingston.com**.

*• ChoiceNet® Administrator's Guide*

This guide provides complete installation and configuration instructions for ChoiceNet server software.

*• PortMaster Command Line Reference*

This guide provides the complete description and syntax of each command in the ComOS command set.

*• PortMaster Configuration Guide*

This guide provides a comprehensive overview of networking and configuration issues related to PortMaster products.

• PortMaster hardware installation guides

<span id="page-9-0"></span>These guides contain complete hardware installation instructions. An installation guide is available for each PortMaster product line—IRX™, Office Router, Communications Server, and Integrated Access Server.

*• PMconsole™ for Windows Administrator's Guide*

This guide covers PMconsole Administration Software for Microsoft Windows, a graphical tool for configuring the PortMaster. The majority of the material in this guide also applies to the UNIX version of PMconsole.

*• PortMaster Routing Guide*

This guide describes routing protocols supported by PortMaster products, and how to use them for a wide range of routing applications.

*• PortMaster Troubleshooting Guide*

This guide can be used to identify and solve software and hardware problems in the PortMaster family of products.

*• RADIUS Administrator's Guide*

This guide provides complete installation and configuration instructions for Lucent Remote Authentication Dial-In User Service (RADIUS) software.

#### *Document Conventions*

The following conventions are used in this guide:

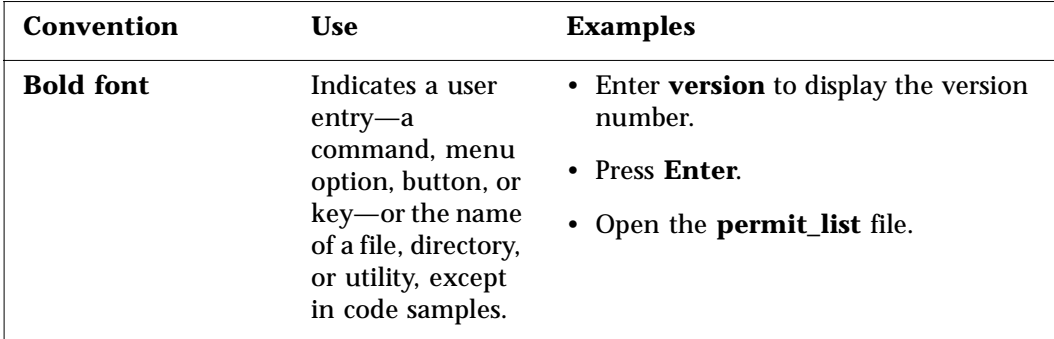

<span id="page-10-0"></span>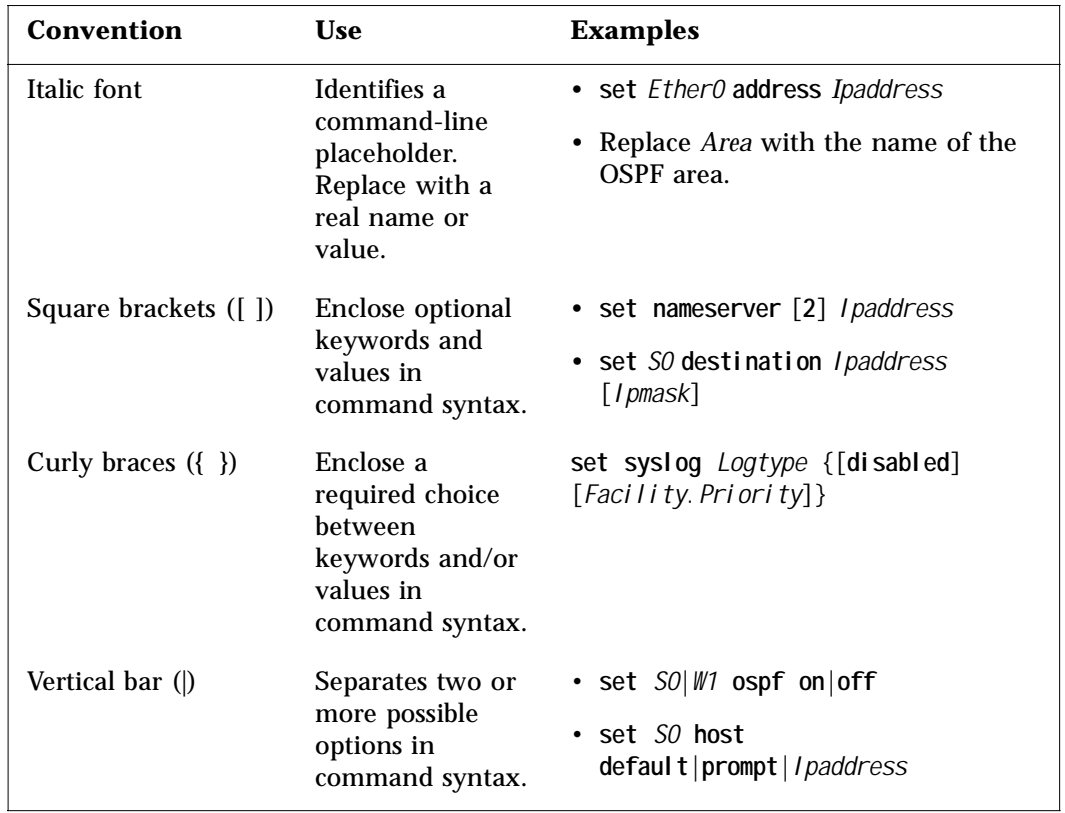

## *Document Advisories*

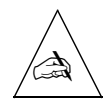

**Note –** means take note. Notes contain information of importance or special interest.

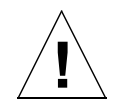

**Caution –** means be careful. You might do something—or fail to do something—that results in equipment failure or loss of data.

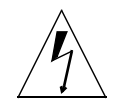

**Warning –** means danger. You might do something—or fail to do something—that results in personal injury or equipment damage.

### <span id="page-11-0"></span>*Contacting Lucent Remote Access Technical Support*

The PortMaster comes with a 1-year hardware warranty.

For all technical support requests, record your PortMaster ComOS version number and report it to the technical support staff or your authorized sales channel partner.

New releases and upgrades of PortMaster software are available by anonymous FTP from **ftp://ftp.livingston.com.pub/le/**.

In North America you can schedule a 1-hour software installation appointment by calling the technical support telephone number listed below. Appointments must be scheduled at least one business day in advance.

### *For the EMEA Region*

If you are an Internet service provider (ISP) or other end user in Europe, the Middle East, Africa, India, or Pakistan, contact your local Lucent Remote Access sales channel partner. For a list of authorized sales channel partners, see the World Wide Web at **http://www.livingston.com/International/EMEA/distributors.html**.

If you are an authorized Lucent Remote Access sales channel partner in this region, contact the Lucent Remote Access EMEA Support Center Monday through Friday between the hours of 8 a.m. and 8 p.m. (GMT+1), excluding French public holidays.

- By voice, dial +33-4-92-92-48-88.
- By fax, dial +33-4-92-92-48-40.
- By electronic mail (email) send mail to **emeasupport@livingston-ent.fr**

#### *For North America, Latin America, and the Asia Pacific Region*

Contact Lucent Remote Access Monday through Friday between the hours of 6 a.m. and 6 p.m.  $(GMT - 8)$ .

- By voice, dial 800-458-9966 within the United States (including Alaska and Hawaii), Canada, and the Caribbean, or +1-510-737-2100 from elsewhere.
- By fax, dial  $+1-510-737-2110$ .
- By email, send mail as follows:
- From North America and Latin America to **support@livingston.com**.
- From the Asia Pacific Region to **asia-support@livingston.com**.
- Using the World Wide Web, see **http://www.livingston.com/**.

## <span id="page-12-0"></span>*Subscribing to PortMaster Mailing Lists*

Lucent maintains the following Internet mailing lists for PortMaster users:

• **portmaster-users**—a discussion of general and specific PortMaster issues, including configuration and troubleshooting suggestions. To subscribe, send email to **majordomo@livingston.com** with **subscribe portmaster-users** in the body of the message.

The mailing list is also available in a daily digest format. To receive the digest, send email to **majordomo@livingston.com** with **subscribe portmaster-users-digest** in the body of the message.

• **portmaster-radius**—a discussion of general and specific RADIUS issues, including configuration and troubleshooting suggestions. To subscribe, send email to **majordomo@livingston.com** with **subscribe portmaster-radius** in the body of the message.

The mailing list is also available in a daily digest format. To receive the digest, send email to **majordomo@livingston.com** with **subscribe portmaster-radius-digest** in the body of the message.

• **portmaster-announce**—announcements of new PortMaster products and software releases. To subscribe, send email to **majordomo@livingston.com** with **subscribe portmaster-announce** in the body of the message. All announcements to this list also go to the portmaster-users list. You do not need to subscribe to both lists.

<span id="page-14-0"></span>The PortMaster 3 Integrated Access Server consolidates digital modem technology, Frame Relay, ISDN Primary Rate Interface (PRI), and T1, channelized T1, or E1 services for seamless remote access.

**ISDN PRI Service.** PRI is an ISDN service that connects your site to a telephone company's central office.

- In North America, PRI is transmitted over 1.544Mbps T1 lines and consists of twenty-three 64Kbps bearer (B) channels for the transmission of voice and data and one 64Kbps data (D) channel for ISDN call control and signaling.
- In Europe, PRI is transmitted over 2.048Mbps E1 lines and consists of thirty 64Kbps B channels for the transmission of voice and data and one 64Kbps D channel for ISDN call control and signaling.

**Channelized T1 Service.** The PortMaster 3 also connects to channelized T1 circuits for dial-up access supporting twenty-four 56Kbps data channels. When used on channelized T1 lines, the PortMaster 3 has the unique ability to automatically answer a modem or ISDN call using the same phone number.

**Fractional T1 service.** The PortMaster 3 operates over T1 and E1 lines in fractional data rates selectable in any multiple of 64Kbps (T1 or E1 lines) up to the line capacity. This feature is frequently used for Frame Relay or point-to-point communications.

**Fully Integrated Digital Solution.** The PortMaster 3 reduces the complexity of LANto-LAN internetworking and remote access by providing a fully integrated digital solution. It offers the functionality of channel service units (CSUs), channel banks, digital modems, communication servers, and multiprotocol routing in a single rackmountable chassis.

**Multiple Access.** The PortMaster 3 comes with one or two T1/E1 ports, one Ethernet port with three connector types, one asynchronous console port, and six expansion slots for optional digital modem cards. Up to six digital modem cards—for a maximum of 60 modems—can be installed in each chassis, with 8 or 10 modems per card.

## <span id="page-15-0"></span>*Front Panel*

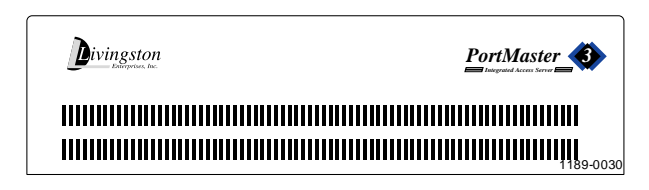

## *Five-Section DIP Switch*

Table 1-1 shows DIP switch functionality.

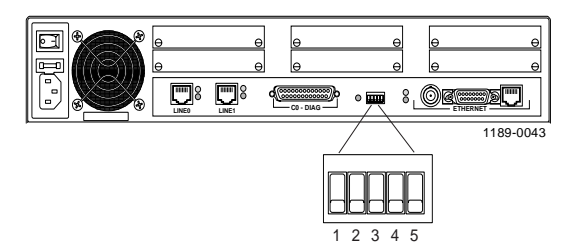

*Table 1-1* DIP Switch Functionality

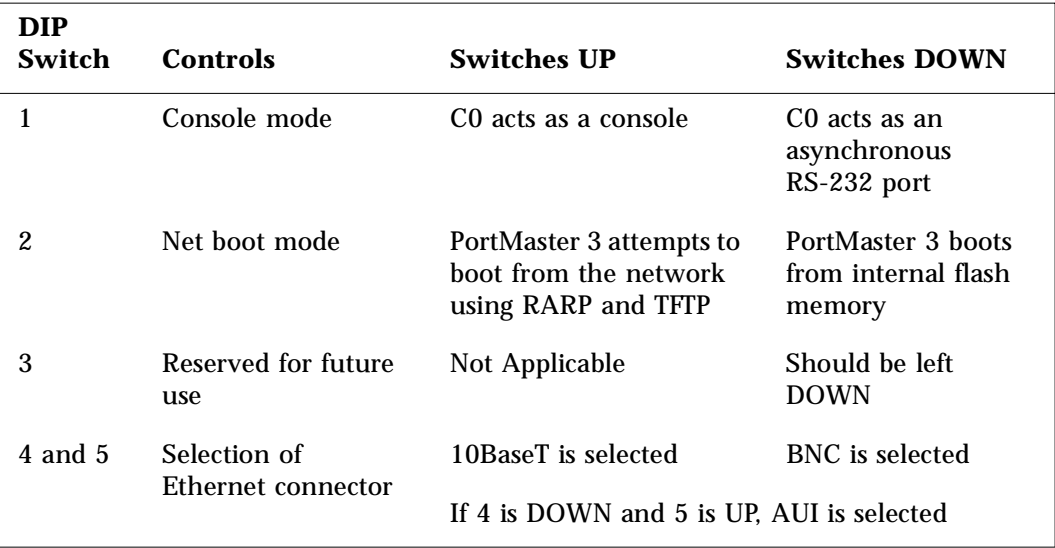

<span id="page-16-0"></span>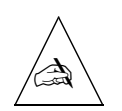

**Note –** When Ethernet DIP switch positions are changed, you must turn the power off and on in order for the new settings to be recognized.

## *LED Descriptions*

Table 1-2 and [Table 1-3](#page-17-0) describe LED behavior.

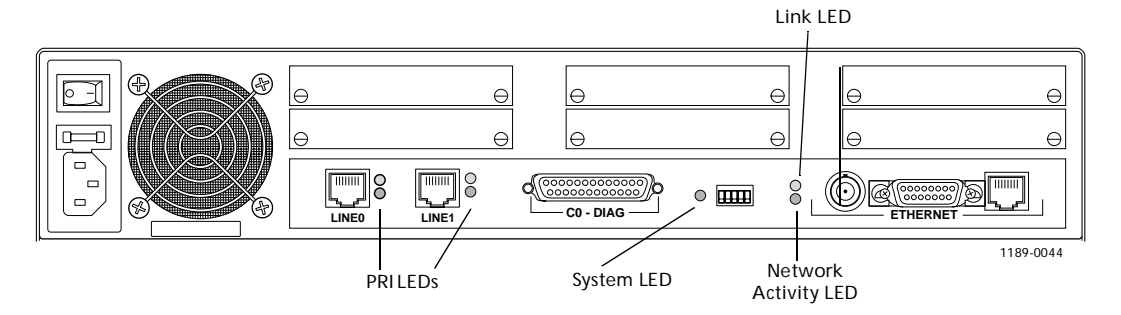

*Table 1-2* PRI Status LEDs

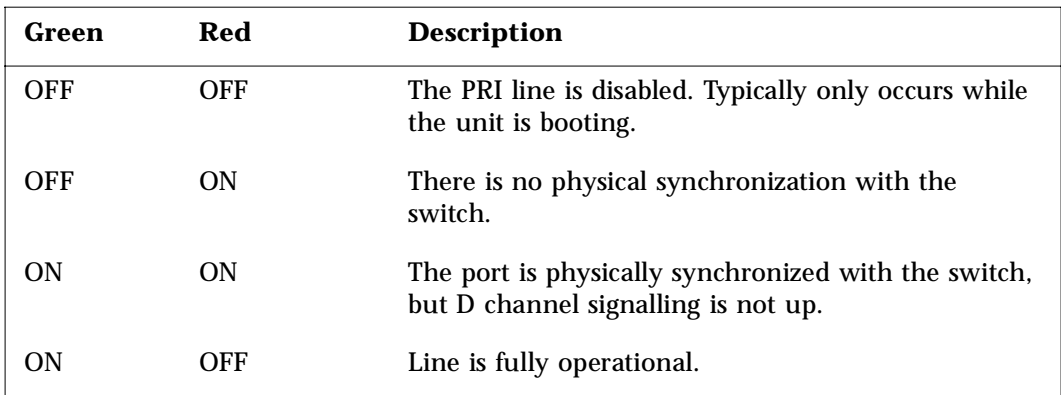

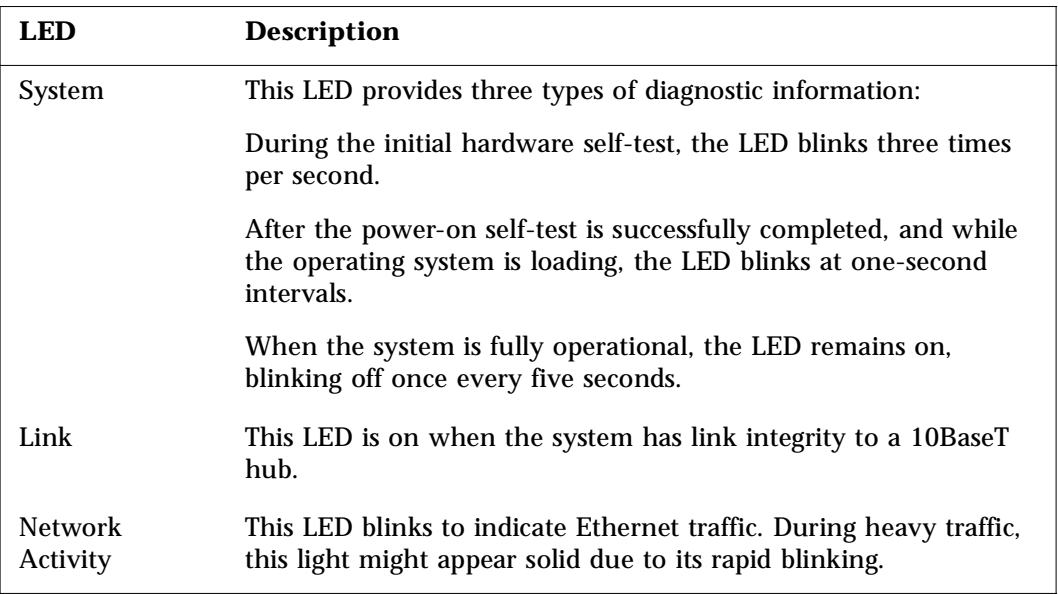

#### <span id="page-17-0"></span>*Table 1-3* System, Link, and Network Activity LEDs

### <span id="page-18-0"></span>*Rear Panel*

The rear panel of the PortMaster 3 includes the following:

- A power switch
- A user-serviceable fuse on the AC version
- An AC or DC power receptacle
- Six slots for digital modem cards, capable of supporting up to 60 modems
- One or two T1/E1 ports for channelized T1, T1, E1, or PRI connectivity, each with a pair of LEDs
- An asynchronous console port
- A five-section DIP switch with LED
- An Ethernet port with connectors for a 10Base2, AUI, or 10BaseT cable
- An alarm LED on the DC version (not shown in the figure)
- A dual redundant power supply on the DC version (not shown in the figure)

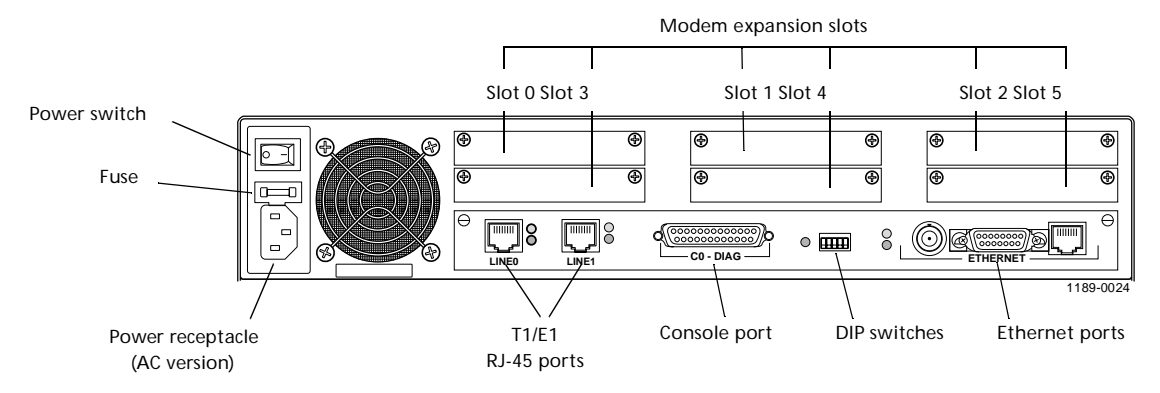

## <span id="page-19-0"></span>*PortMaster 3 Product Line*

The PortMaster 3 product line includes the models described in Table 1-4.

| <b>Model</b>    | <b>Power</b> | <b>Ports</b>                                         | CT1, T1, E1, and PRI Support                                                                                                    |
|-----------------|--------------|------------------------------------------------------|----------------------------------------------------------------------------------------------------|
| $PM-3A-1T$      | AC           | 1 T1/PRI<br>$(23$ ISDN)                              | PRI ISDN dial-up support over T1 trunks.<br>T1/PRI consists of twenty-three 64Kbps B channels                                                                                                    |
| $PM-3D-1T$      | DC           | 1 Ethernet                                           | and one 64Kbps D channel.                                                                                                    |
|                 |              | 1 asynchronous<br>6 slots for digital<br>modem cards | Channelized T1 dial-up support consists of<br>24 56Kbps channels with robbed-bit signaling.                                                                                                    |
|                 |              |                                                      | Channelized synchronous routing of leased line or<br>Frame Relay connections through the T1 port. No PRI<br>signaling is required. All 24 channels of a digital signal<br>level 0 (DS-0) T1 line are available for channelized<br>synchronous routing. |
| $PM-3A-1E$      | AC           | 1 E1/PRI                                             | PRI ISDN dial-up support over E1 trunks.                                                                                                    |
| $PM-3D-1E$      | DC           | 1 Ethernet<br>1 asynchronous                         | E1/PRI consists of thirty 64Kbps B channels and one<br>64Kbps D channel.                                                                                                    |
|                 |              | 6 slots for digital<br>modem cards                   | Channelized synchronous routing of leased line or<br>Frame Relay connections through the E1 port. No PRI<br>signaling is required. All 31 channels of a digital signal<br>level 0 (DS-0) E1 line are available for channelized<br>synchronous routing. |
| <b>PM-3A-2T</b> | AC           | 2 T1/PRI<br>$(46$ ISDN $)$                           | PRI ISDN dial-up support over T1 trunks.<br>T1/PRI consists of twenty-three 64Kbps B channels                                                                                                    |
| $PM-3D-2T$      | DC           | 1 Ethernet                                           | and one 64Kbps D channel.                                                                                                    |
|                 |              | 1 asynchronous<br>6 slots for digital<br>modem cards | Channelized T1 dial-up support consists of twenty-<br>four 56Kbps channels with robbed-bit signaling.                                                                                                    |
|                 |              |                                                      | Channelized synchronous routing of leased line or<br>Frame Relay connections through the T1 port. No PRI<br>signaling is required. All 24 channels of a digital signal<br>level 0 (DS-0) T1 line are available for channelized<br>synchronous routing. |

*Table 1-4* PortMaster 3 Product Line

ı

<span id="page-20-0"></span>

| Model      | Power | <b>Ports</b>                                         | CT1, T1, E1, and PRI Support                                                                                                    |
|------------|-------|------------------------------------------------------|----------------------------------------------------------------------------------------------------|
| $PM-3A-2E$ | AC.   | 2 E1/PRI                                             | PRI ISDN dial-up support over E1 trunks.                                                                                                    |
| $PM-3D-2E$ | DC.   | $(60$ ISDN $)$<br>1 Ethernet                         | E1/PRI consists of thirty 64Kbps B channels and one<br>64Kbps D channel.                                                                                                    |
|            |       | 1 asynchronous<br>6 slots for digital<br>modem cards | Channelized synchronous routing of leased line or<br>Frame Relay connections through the E1 port. No PRI<br>signaling is required. All 31 channels of a digital signal<br>level 0 (DS-0) E1 line are available for channelized<br>synchronous routing. |

*Table 1-4* PortMaster 3 Product Line *(Continued)*

Table 1-5 lists digital modem cards available for use with the PortMaster 3.

*Table 1-5* Digital Modem Cards for the PortMaster 3

| Model        | <b>Description</b>         |
|--------------|----------------------------|
| $MDM-PM3-8$  | 8-port digital modem card  |
| $MDM-PM3-10$ | 10-port digital modem card |

### *PortMaster 3 Software*

Every PortMaster product comes with ComOS operating system software installed in nonvolatile Flash RAM. This software is periodically updated. New releases are announced on the PortMaster mailing lists and are available by anonymous FTP from **ftp.livingston.com.** Se[e "Contacting Lucent Remote Access Technical Support" on page](#page-11-0)  [xii](#page-11-0) for information on mailing lists.

The PortMaster 3 operates with ComOS version 3.5 or later.

To configure the PortMaster, you can use either of the following:

• **Command Line Interface.** If you are using the command line interface to configure the PortMaster 3, refer to the *PortMaster Command Line Reference* and the *PortMaster Configuration Guide* for instructions.

• **PMconsole Software.** PMconsole guides you through configuration using a simple graphical user interface (GUI). It is available for Windows 95, Windows NT 4.0 or later, and for many versions of UNIX. You can install PMconsole from the *PortMaster Software CD* or from the Livingston FTP site.

Refer to the *PMconsole for Windows Administrator's Guide* for configuration instructions.

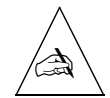

**Note –** You must use the command line interface to configure certain ComOS features such as the Open Shortest Path First (OSPF) protocol and the Border Gateway Protocol (BGP) on the PortMaster 3.

## <span id="page-22-0"></span>*Installation Checklist*

- ❏ 1. Choose a Site
- ❏ 2. Prepare the Work Area
- ❏ 3. Install a Rack Mount (Optional)
- ❏ 4. Connect a Console
- ❏ 5. Connect T1, Channelized T1, E1, or ISDN PRI Line(s)
- ❏ 6. Connect an Ethernet Cable
- ❏ 7. Turn On Power
- ❏ 8. Log In
- ❏ 9. Set the Network Address

## <span id="page-23-0"></span>*1. Choose a Site*

Follow these guidelines to select a site for your PortMaster 3.

#### *Environment*

- ❏ Choose a clean and dust free environment.
- ❏ Choose a secure, flat surface area for desktop installation.
- ❏ Choose an air conditioned area if possible.
- ❏ Choose an area without direct sunlight, close proximity to heat sources, or high levels of electromagnetic interference (EMI).

### *Chassis Accessibility*

- ❏ Provide 3 inches (8cm) clearance at the rear of the PortMaster 3 for cabling purposes.
- ❏ Provide 18 inches (46cm) clearance at the rear of the PortMaster 3 for modem card installation.

### *Air Flow and Cooling*

- ❏ Provide 3 inches (8cm) around all vent openings of the PortMaster 3 for proper air flow.
- ❏ Ensure that the operating environment of the PortMaster 3 does not drop below 41°F (5°C) or exceed 113°F (45°C).

#### *Power Guidelines*

- ❏ Ensure that the power source of the PortMaster 3 is properly grounded and falls within the internal power supply rating.
	- PortMaster 3A models operate correctly at any AC voltage from 100V to 240V and frequencies from 47Hz to 63Hz.
	- PortMaster 3D models operate correctly at a DC voltage level of -48VDC.

## <span id="page-24-0"></span>*2. Prepare the Work Area*

Prepare for installation by gathering the following equipment and following these safety recommendations.

#### *Required Equipment*

- ❏ Number 1 Phillips screwdriver
- ❏ 5/32-inch flathead screwdriver

#### *Safety Recommendations*

- ❏ Keep the chassis area clean and dust free during and after installation.
- ❏ Disconnect the PortMaster 3 from the power source before working near power supplies, changing a fuse, or upgrading memory.
- ❏ Before applying power, look for possible hazards such as moist floors, ungrounded power extension cables, or missing safety grounds and locate the emergency power switch for the room in which you are working.
- ❏ Wear safety glasses when working under any conditions that might be hazardous to your eyes.
- ❏ Keep tools away from walk areas where you and others could fall over them.
- ❏ Do not work alone if potentially hazardous conditions exist.
- ❏ Wear a grounding strap when handling the internal components of the PortMaster 3.

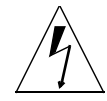

**Warning –** Before working on equipment that is connected to power lines, remove jewelry including rings, necklaces, and watches. Metal objects will heat up when connected to power and ground and can cause serious burns or weld the metal object to the terminals.

If an electrical accident occurs, turn off the emergency power switch for the room in which you are working, cautiously unplug the system's power, and get medical assistance for any injured person.

## <span id="page-25-0"></span>*3. Install a Rack Mount (Optional)*

Follow these instructions to attach the PortMaster 3 to a rack.

#### *Required Equipment*

- ❏ Two angle brackets (included)
- ❏ Four 12-24 screws (included)
- ❏ Flathead screwdriver
- ❏ Number 1 Phillips screwdriver
- ❏ Rack with universal Electronic Industries Association (E.I.A.) spacing

#### *Procedure*

- **1. Remove the plastic plugs from the mounting holes in the chassis by inserting a flathead screwdriver under the plug edge and prying the plug loose.**
- **2. Mount the angle brackets to the sides of the PortMaster 3 using four 12-24 screws so that the top edge of the angle bracket is aligned with the top of the PortMaster 3.**

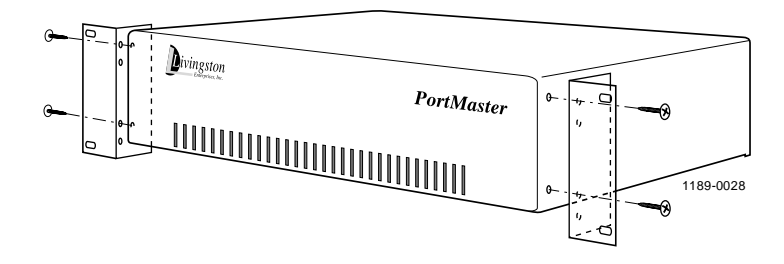

**3. Attach the PortMaster 3 to a rack using four 12-24 screws so that the front of the PortMaster is flush with the front of the rack.**

### <span id="page-26-0"></span>*4. Connect a Console*

Follow these instructions to connect a console.

#### *Required Equipment*

❏ DB-25 male-to-male serial null modem cable, with a 25-to-9-pin female adapter if you are using a PC. (Se[e "Null Modem Cable" on page B](#page-57-0)-2 for pinout information.)

This cable and adapter are available from most computer equipment suppliers.

❏ PC or terminal.

#### *Procedure*

**1. Attach one end of the cable to the PortMaster 3 console port, and attach the other end to the serial port of a PC or terminal.**

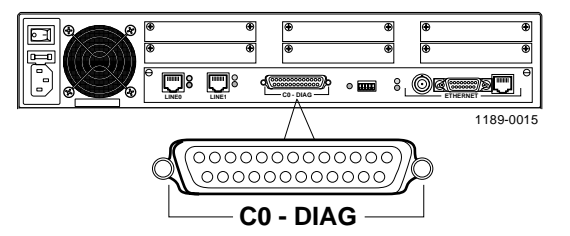

**2. Ensure that DIP switch 1 is up.**

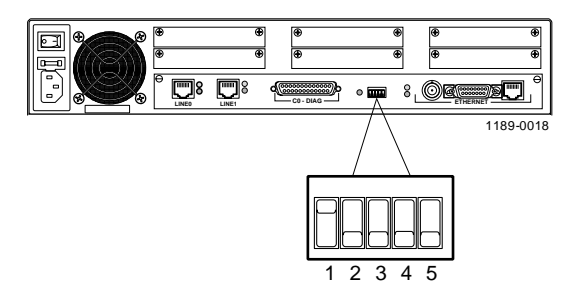

**3. Set the terminal to 9600 baud, 8 data bits, 1 stop bit, a parity of none, and software flow control (XON/XOFF).**

## <span id="page-27-0"></span>*5. Connect a T1, Channelized T1, E1, or ISDN PRI Line(s)*

Follow these instructions to connect a T1, channelized T1, E1, or ISDN PRI line(s) to the T1/E1 port(s) if you have already ordered the service from the phone company.

Call your local telephone service provider to order T1, channelized T1, E1, or ISDN PRI service and to find out about service availability, pricing, features, and wait time. Typically you must pay an installation charge, a monthly flat-rate service charge, and usage charges.

#### *Required Equipment*

❏ A category 5 twisted pair cable, as specified by the EIA/TIA-568-B wiring standard, with an RJ-48C connector (S[ee "T1/E1 Cable" on page B](#page-59-0)-4 for more information.)

One of these cables is included for each T1/E1 port. Additional cables are available from most computer equipment suppliers.

#### *Procedure*

**Connect a line to the T1/E1 port.**

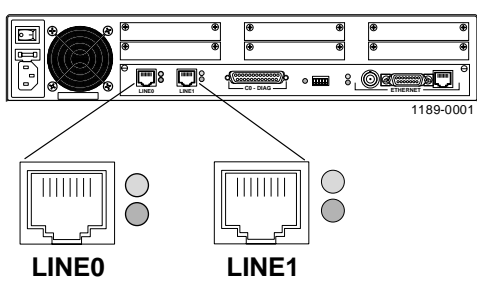

To connect a 75-ohm coaxial cable to an E1 port with an impedance of 100 ohms, use a 75-ohm to 100-ohm impedance-matching adapter available from most electronic equipment suppliers.

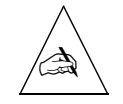

**Note –** The PortMaster 3 has an integrated channel service unit/digital service unit (CSU/DSU). However, the other end of a T1/E1 connection might require an external clock signal provided by the telephone company or a (CSU/DSU).

## <span id="page-28-0"></span>*6. Connect an Ethernet Cable*

The following Ethernet cables can be connected to the PortMaster 3 ([See "Ethernet](#page-60-0)  [Interface" on page B-5](#page-60-0) for specifications.)

- Ethernet 10BaseT
- Ethernet AUI
- Ethernet 10Base2

#### *Ethernet 10BaseT*

Follow these instructions to connect an Ethernet cable to the Ethernet 10BaseT port.

#### *Required Equipment*

❏ A category 5 twisted pair cable, as specified by the EIA/TIA-568-B wiring standard, with an RJ-48C connector

This cable is available from most computer equipment suppliers.

#### *Procedure*

**1. Connect the cable to the Ethernet 10BaseT port.**

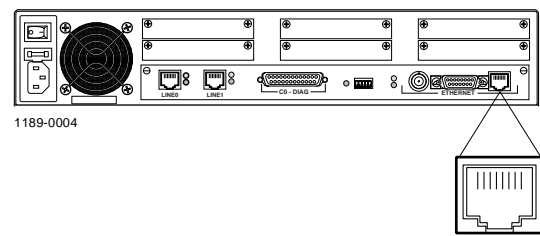

**2. Set DIP switches 4 and 5 up.**

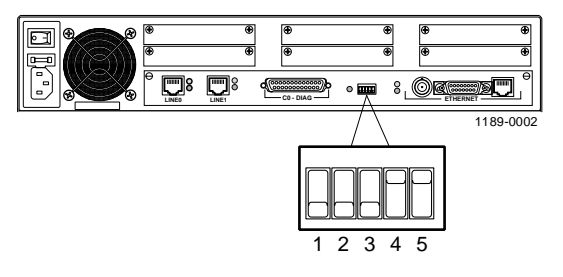

## <span id="page-29-0"></span>*Ethernet AUI*

Follow these instructions to connect an Ethernet cable to the Ethernet AUI port.

#### *Required Equipment*

❏ An RG-11 50-ohm coaxial cable with a DB-15 female connector This cable is available from most computer equipment suppliers.

#### *Procedure*

**1. Connect the cable to the Ethernet AUI port.**

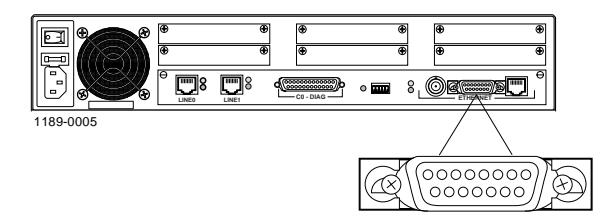

**2. Set DIP switch 4 down and DIP switch 5 up.**

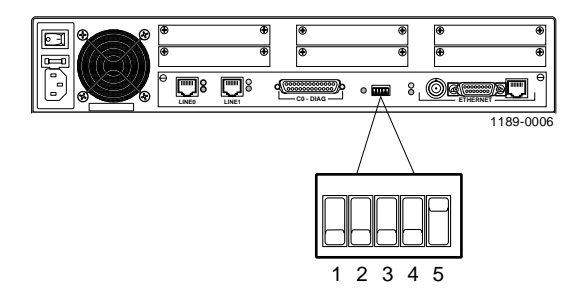

## <span id="page-30-0"></span>*Ethernet 10Base2*

Follow these instructions to connect an Ethernet cable to the Ethernet BNC port.

### *Required Equipment*

❏ A 10Base2 (thin Ethernet) RG-58 A/U50-ohm coaxial cable with a BNC T-adapter

This cable is available from most computer equipment suppliers. The BNC T-adapter is included with the PortMaster 3.

#### *Procedure*

**1. Connect the cable to the Ethernet BNC port using the BNC T-adapter.**

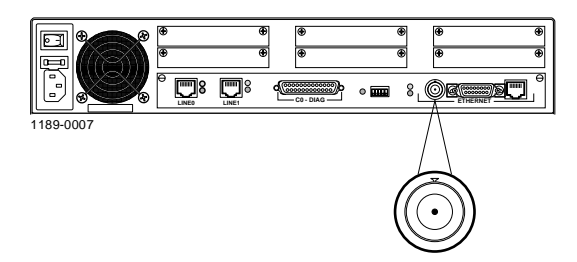

**2. Terminate the 10Base2 cable at both ends using a 50-ohm terminator cap.**  1189 0007

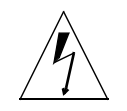

**Warning –** One terminator cap of a 10Base2 Ethernet chain must be grounded to prevent damage to Ethernet equipment.

**3. Set DIP switches 4 and 5 down.**

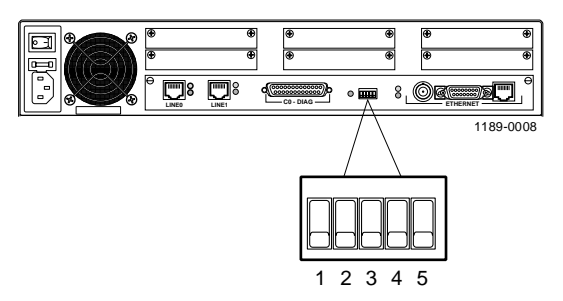

### <span id="page-31-0"></span>*7. Turn On Power*

Follow these instructions to start the PortMaster 3.

#### *Procedure*

- **1. Attach the PortMaster 3 to a power source.** 
	- **AC version. Attach the power cord to the PortMaster 3 and to a properly grounded electrical outlet**.

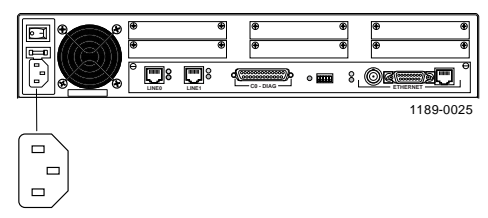

– **DC version. Attach a -48VDC line to the -48VDC terminal block, a 0VDC line to the 0VDC terminal block, and a ground line to the grounding screw of the PortMaster 3.**

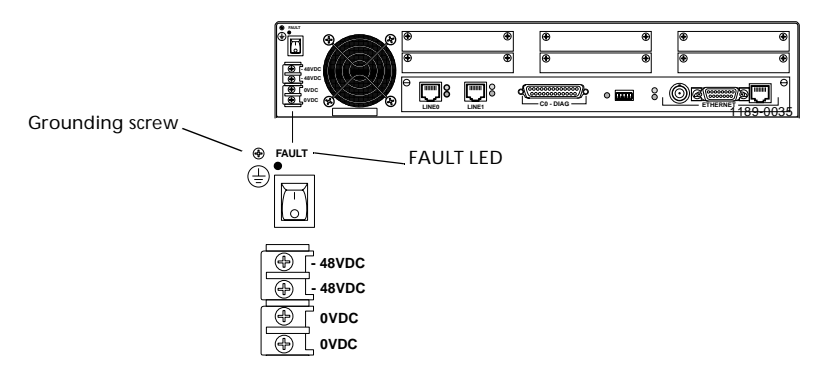

The DC PortMaster 3 has two -48VDC terminal blocks and two 0VDC terminal blocks so two power sources can be used. If you are using a single -48VDC power source, use the provided jumpers to short the two -48VDC and OVDC inputs together.

<span id="page-32-0"></span>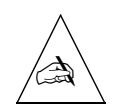

**Note –** The FAULT LED of the DC PortMaster indicates power difficulties. If it is blinking, the fan has stopped rotating and the unit should be taken out of service. If it is solidly lit, one of the redundant power converters has failed. The unit can continue to operate but should be repaired when convenient.

**2. Turn the power switch on.** 

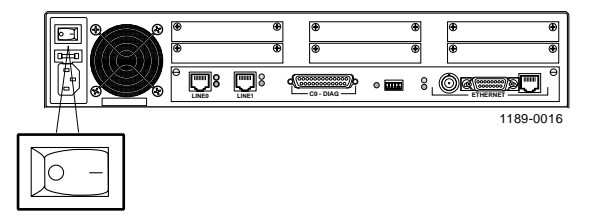

**3. If you are using T1, E1, or ISDN PRI, verify that the top (green) T1/E1 LED is solidly lit.**

If the bottom (red) T1/E1 LED is solidly lit, s[ee Appendix A, "Troubleshoo](#page-48-0)ting."

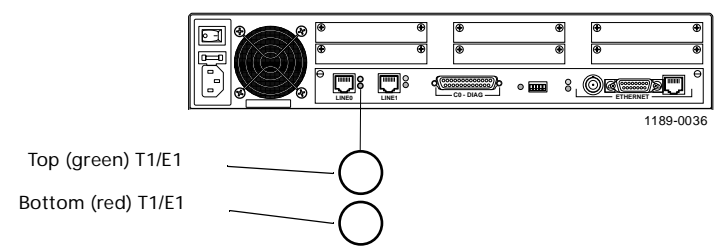

**4. Verify that the system LED blinks three times per second on power up and then stays solidly lit with an interruption once every 5 seconds.** 

System LED behavior might vary, depending on the version of ComOS.

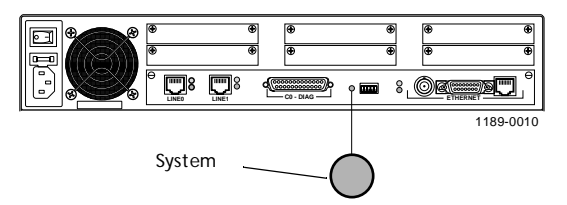

<span id="page-33-0"></span>If the system LED does not behave in this way, s[ee Appendix A, "Troubleshoo](#page-48-0)ting."

**5. If you are using the Ethernet 10BaseT port, verify that the link LED stays solidly lit.**

If the link LED does not behave this way, s[ee Appendix A, "Troubleshoo](#page-48-0)ting."

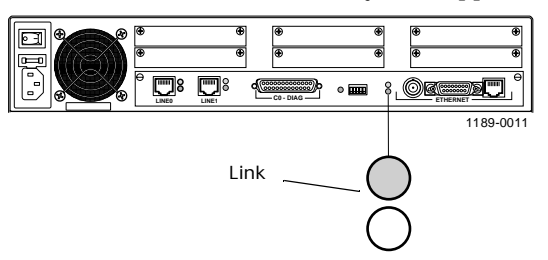

**6. Verify that the network LED blinks when Ethernet traffic is present.** 

Heavy traffic can cause the network LED to blink so rapidly that it appears to be solidly lit.

If the network LED does not behave in this way, s[ee Appendix A,](#page-48-0)  ["Troubleshooting](#page-48-0)."

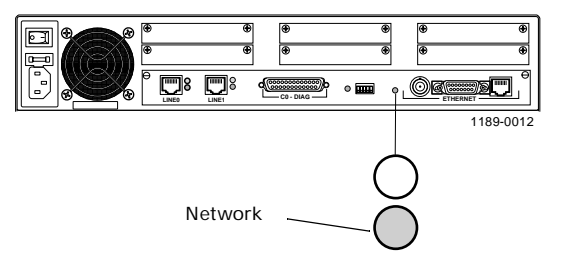

### <span id="page-34-0"></span>*8. Log In*

Follow these instructions to log in to the PortMaster 3.

- **1. From the login prompt, type** !root **and press the Enter key.**
- **2. From the password prompt, press the** Enter **key—no password is needed**

login: **!root**

Password:

Command>

## *9. Set the Network Address*

Set an IP address and netmask for an IP network and/or an IPX network number and frame type for an IPX network.

#### *IP Address*

Follow these instructions to set an IP address and netmask for the PortMaster 3.

#### **From the command prompt, enter the following information, pressing the**  Enter **key after each line.**

Replace the *italicized* values with values appropriate for your network.

Command> **set ether0 address** *172.168.200.1*

Command> **set netmask** *255.255.255.0*

Command> **save all**

Command> **Quit**

#### <span id="page-35-0"></span>*IPX Address*

Follow these instructions to set an IPX address and frame type for the PortMaster 3.

**From the command prompt, enter the following information, pressing the**  Enter **key after each line.**

Replace the *italicized* values with values appropriate for your network.

Command> **set ehter0 ipxnet** *AFAF0808*

Command> **set ether0 ipxframe** *ethernet\_802.2*

Command> **save all**

## *Configuration Information*

You can use either of the following to configure the PortMaster:

- **Command Line Interface.** If you are using the command line interface to configure the PortMaster 3, refer to the *PortMaster Command Line Reference* and the *PortMaster Configuration Guide* for instructions.
- **PMconsole Software.** PMconsole guides you through configuration using a simple graphical user interface (GUI). It is available for Windows 95, Windows NT 4.0 or later, and for many versions of UNIX. You can install PMconsole from the *PortMaster Software CD* or from the Livingston FTP site.

Refer to the *PMconsole for Windows Administrator's Guide* for configuration instructions.

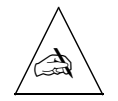

**Note –** You must use the command line interface to configure certain ComOS features such as the Open Shortest Path First (OSPF) protocol and the Border Gateway Protocol (BGP) on the PortMaster 3.

## <span id="page-36-0"></span>*Installing Digital Modem Cards*

Follow these instructions to install digital modem cards.

### *Required Equipment*

- ❏ Livingston 8-modem or 10-modem digital modem cards
- ❏ Number 1 Phillips screwdriver

#### *Procedure*

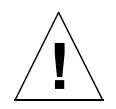

**Caution –** Digital modem cards can be installed or removed while the PortMaster 3 is in use. If a card is removed while the PortMaster 3 is in use, all connections associated with that card are terminated.

Wear a grounding strap when handling the internal components of the PortMaster 3.

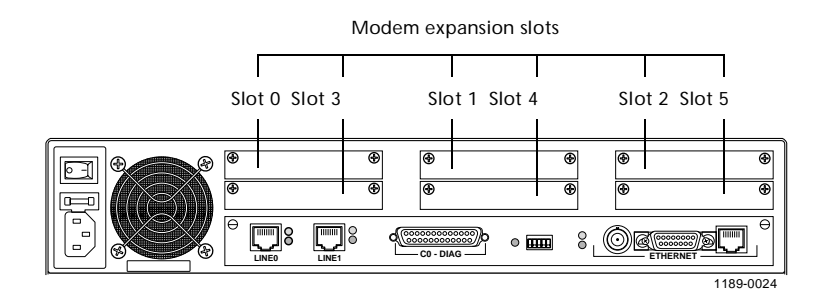

- டு  $^{\circledR}$ Screws ⊡  $\equiv$  $\Box$  $\blacksquare$ 8 LINE0 LINE1 **CO-DIAG CO-DIAG** 1189-0029
- **1. Remove the backplate of a modem card port by unscrewing the two phillips screws.**

- **2. Store the backplate and screws in a safe place.**
- **3. With the port end of the modem card facing the rear panel of the PortMaster 3, insert the modem card into the two slide guides at the opening.**
- **4. Ensure that the rear connector is facing up.**

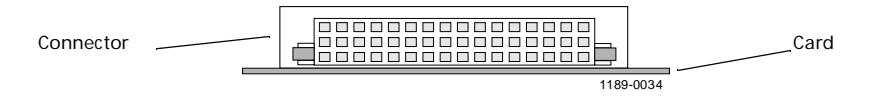

**5. Gently slide the modem card into the chassis until the rear connectors of the card touch the rear connectors of the chassis.**

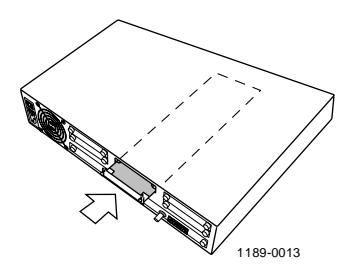

**6. Gently press the front of the modem card until it is fully seated.**

The 48-pin connectors should slide smoothly together; do not force the connectors together.

**7. Tighten the thumbscrews on the modem card.**

Once the modem card is installed, it is ready for use. No additional configuration is required.

## <span id="page-38-0"></span>*Removing Digital Modem Cards*

Follow these instructions to remove digital modem cards from the PortMaster 3.

#### *Procedure*

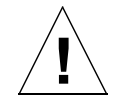

**Caution –** Digital modem cards can be installed or removed while the PortMaster 3 is in use. If a card is removed while the PortMaster 3 is in use, all connections associated with that card are terminated.

Wear a grounding strap when handling the internal components of the PortMaster 3.

- **1. Loosen the thumbscrews on the modem card.**
- **2. Using the thumbscrews as handles, gently pull the modem card until the connectors release.**

If you have difficulty getting the connectors to release, gently move the modem card from side to side.

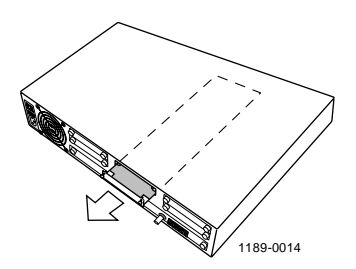

- **3. With the modem card disconnected completely from the connectors, gently slide the card back through the opening until the card is completely out.**
- **4. Secure the faceplate that originally came installed on the PortMaster 3.**

## <span id="page-39-0"></span>*Installing an External Modem*

Follow these instructions to install an external modem.

#### *Required Equipment*

- ❏ A standard male-to-male straight-through RS-232 cable ([See "Straight-through](#page-58-0)  [Cable" on page B-3](#page-58-0) for pinout information.)This cable is available from most computer equipment suppliers.
- ❏ An external modem.

#### *Procedure*

**1. Attach one end of the cable to the PortMaster 3 C0 port and the other end to an external modem.**

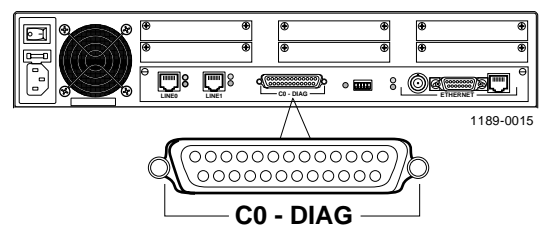

**2. Set DIP switch 1 down.**

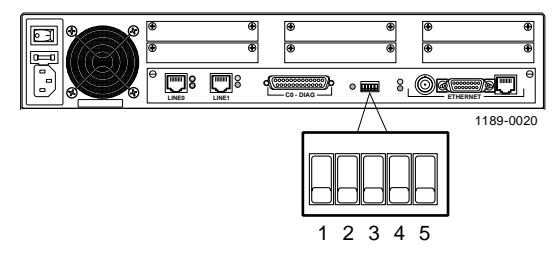

For modem configuration information, refer to one of the following:

- If you are using the command line interface to configure the PortMaster 3, refer to the *PortMaster Configuration Guide*.
- If you are using PMConsole to configure the PortMaster 3, refer to the *PMconsole for Windows Administrator's Guide*.

## <span id="page-40-0"></span>*Adding Memory*

Follow these instructions to add memory to the PortMaster 3.

The PortMaster 3 is shipped from the factory with one  $72$ -pin,  $4MB (1x36)$ , 70-nanosecond single inline memory module (SIMM) of RAM installed. The memory can be increased to 8MB  $(2x36)$ , 16MB  $(4x36)$ , or 32MB  $(8x36)$ . To run the Border Gateway Protocol (BGP), the PortMaster 3 requires at least 16MB of RAM.

#### *Required Equipment*

❏ One 72-pin 70-nanosecond single inline memory module (SIMM)

#### *Procedure*

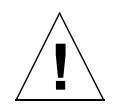

**Caution –** Wear a grounding strap when handling the internal components of the PortMaster 3.

**1. Turn the power switch off and disconnect the PortMaster 3 from the power source.**

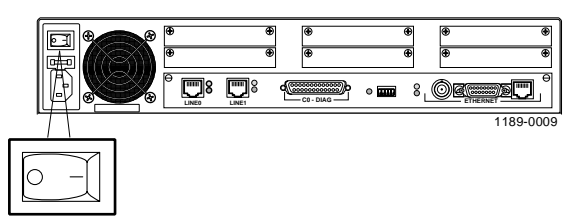

**2. Loosen the two thumbscrews on the rear of the motherboard.**

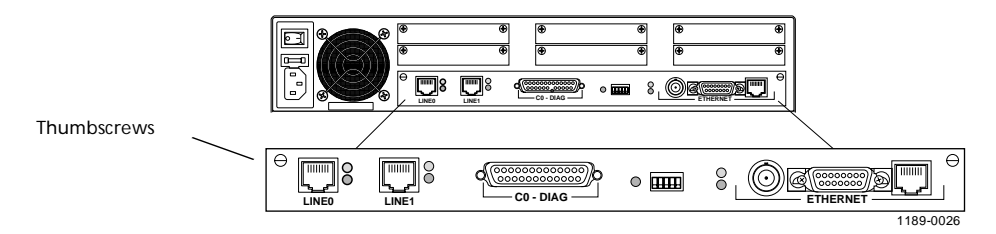

**3. Using the thumbscrews as handles, gently pull the motherboard until the connectors release.**

- **4. With the motherboard disconnected completely from the connectors, gently slide the board back through the opening until the board is completely out.**
- **5. Lay the motherboard down on a hard, flat, static free surface.**
- **6. Locate the existing SIMM.**

The SIMM is located in the corner farthest away from the power supply and the external connectors.

**7. Remove the old SIMM by placing your thumbs on the metal clips on each side of the SIMM and pulling them apart, releasing the SIMM.**

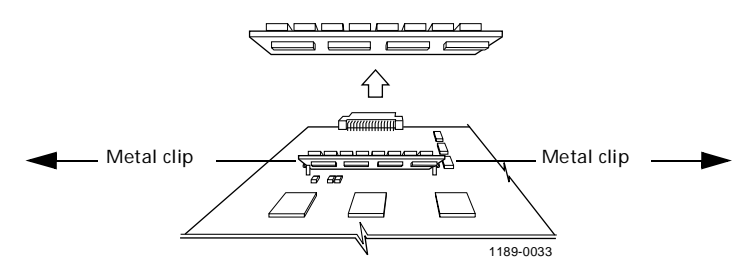

**8. Insert the new SIMM at a 40-degree angle, then gently push it to the right and down (towards you) until it clicks into place at a 30-degree angle.**

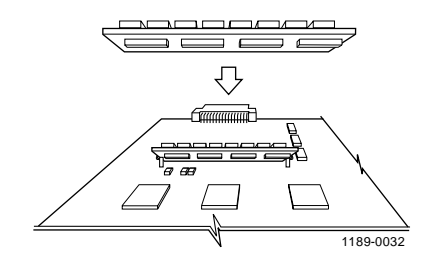

**9. Reinstall the motherboard into the chassis.**

**10. Tighten the thumbscrews.**

- **LINE0 LINE1 C0 DIAG ETHERNET** 1189-0016 10
- <span id="page-42-0"></span>**11. Connect the PortMaster 3 to the power source and turn the power switch on.**

## *Installing a T1 Card*

Follow these instructions to install a T1 card in a PortMaster 3.

### *Required Equipment*

- ❏ A category 5 twisted pair cable, as specified by the EIA/TIA wiring standard, with an RJ-45 connector
- ❏ A Phillips screwdriver

#### *Procedure*

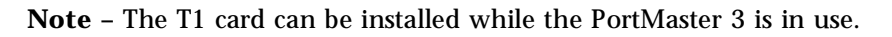

**1. Identify the desired modem slot.**

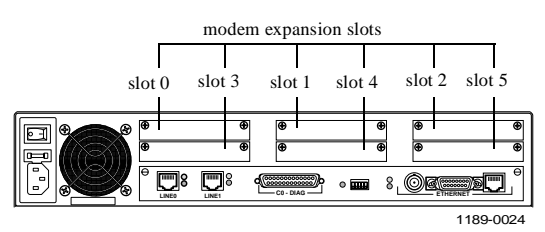

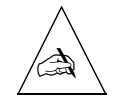

✍

**Note –** Only one T1 card can be installed in a PortMaster 3. If more than one card is installed, the PortMaster 3 will not recognize it.

- **LINE0 LINE1 C0 DIAG ETHERNET** 1189-0038
- **2. Remove the backplate of the modem card port by unscrewing the two Phillips screws.**

- **3. Store the backplate and screws in a safe place.**
- **4. Ensuring that the rear connector is facing up, insert the T1 card into the slide guides of the PortMaster 3 modem port.**
- **5. Gently slide the T1 card into the chassis until the rear connectors of the card touch the rear connector of the chassis.**

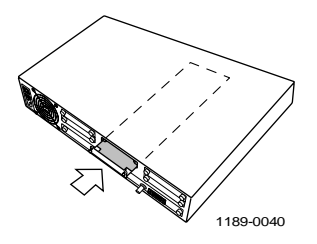

**6. Gently press the front of the T1 card until it is fully seated.**

The 48-pin connectors will slide together smoothly; do not force the connectors together.

- **7. Tighten the thumbscrews on the T1 card.**
- **8. Connect a line to the RJ-45 port of the T1 card.**

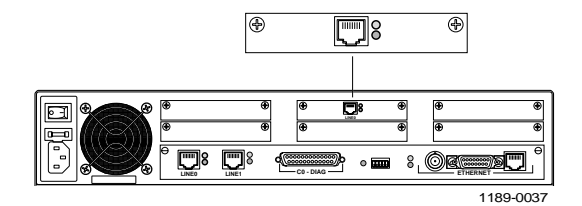

When the green LED light is on, the T1 port is available, and when the red LED light is on, the T1 port is not available.

### <span id="page-44-0"></span>*T1 Card Configuration Information*

When installed, the T1 card becomes line2 in ComOS. Line2 supports the same line framing and encoding as line0 and line1. However, line2 does not support ISDN Primary Rate Interface (PRI). If line2 is set for ISDN, it defaults to T1 operation.

Valid line types for line2 are T1 and fractional. When set to fractional, line2 supports one channel group; The first group found numerically is the one used for configuration. The fractional channel group supports any number of time slots and also supports 56Kbps channels.

In addition to line2, the T1 card adds a new port to the list of active ports. If the PortMaster 3 has a single PRI, this port is W24. If the PortMaster 3 has a double PRI, this port is W48.

StacLZS data compression can be enabled for line2 if the PortMaster 3 has a Stac compression card installed.

See the *PortMaster Command Line Reference* for information on ComOS commands.

### *Install a Compression or Accelerator Card*

Follow these instructions to install a compression or accelerator card in the PortMaster 3.

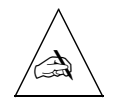

**Note –** ComOS 3.6 or later is required to use the PortMaster 3 compression card, and ComOS 3.8b8 or later is required to use the PortMaster 3 accelerator card.

## *Required Equipment*

- ❏ A PortMaster 3 compression or accelerator card
- ❏ A grounding strap (included with the PortMaster 3 compression and accelerator cards)

#### <span id="page-45-0"></span>*Procedure*

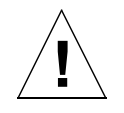

**Caution –** Wear a grounding strap when handling the internal components of the PortMaster 3.

- **1. Turn the power switch off, and disconnect the PortMaster 3 from the power source.**
- **2. Loosen the two thumbscrews on the rear of the motherboard.**

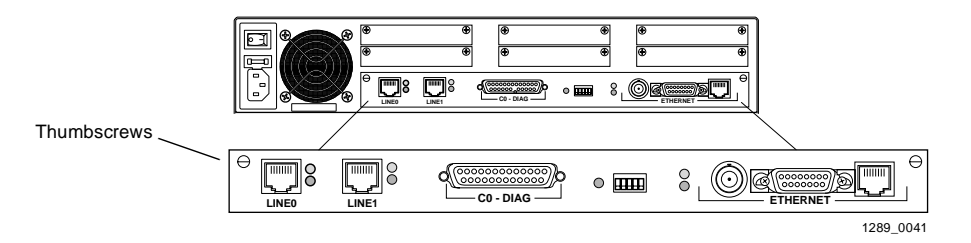

- **3. Using the thumbscrews as handles, gently pull the motherboard until the connectors release.**
- **4. With the motherboard disconnected completely from the connectors, gently slide the board back through the opening until the board is completely out.**
- **5. Lay the motherboard down on a hard, flat, static free surface.**
- **6. Locate the male and female connectors on the motherboard.**

The male connector is located at the rear of the motherboard, across from the single inline memory module (SIMM). The female connector is located approximately 4.5 inches from the male connector.

**7. Match the male and female connectors on the compression or accelerator card with the male and female connectors on the motherboard, and gently press the compression or accelerator card until it clicks into place.**

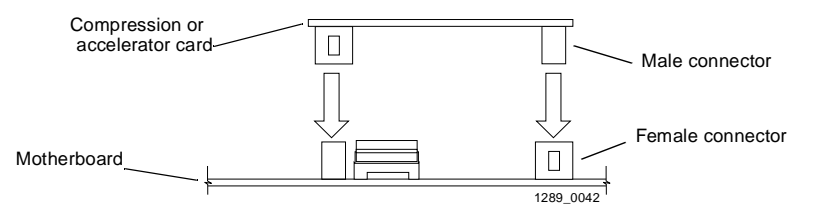

#### **8. Reinstall the motherboard into the chassis.**

#### **9. Tighten the thumbscrews.**

The PortMaster operating system will autodetect the compression or accelerator card on startup. No additional configuration is required.

<span id="page-48-0"></span>This appendix provides the following troubleshooting procedures for the PortMaster 3:

- Observing LED behavior
- Observing boot messages
- Replacing a fuse

## *Observing LED Behavior*

Table A-1 identifies LED behavior, possible causes of the behavior, and potential solutions.

For information on contacting technical support, s[ee "Contacting Lucent Remote](#page-11-0)  [Access Technical Support" on page x](#page-11-0)ii.

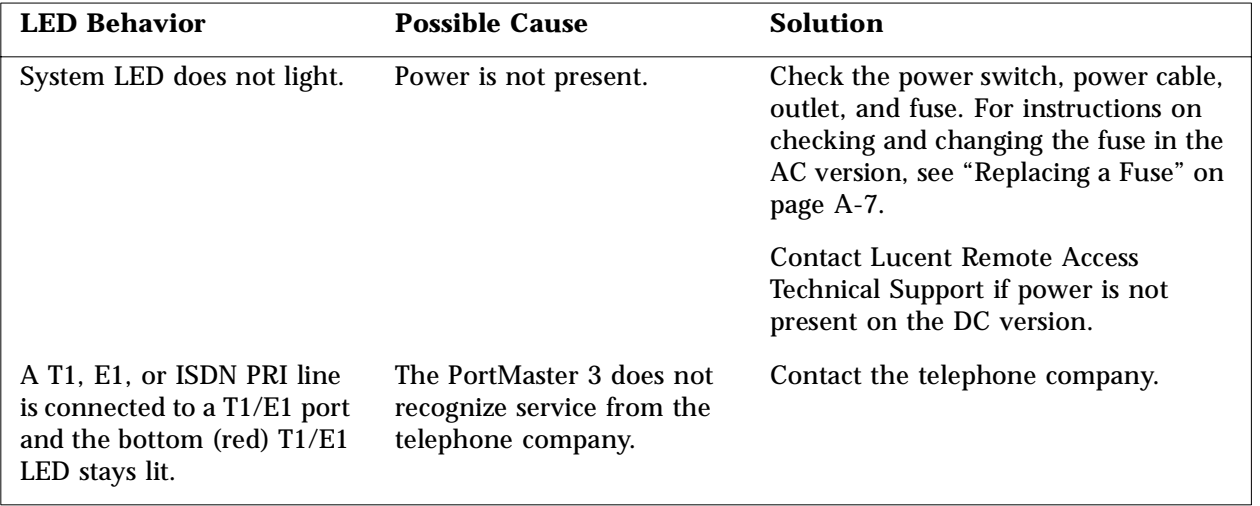

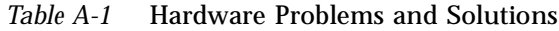

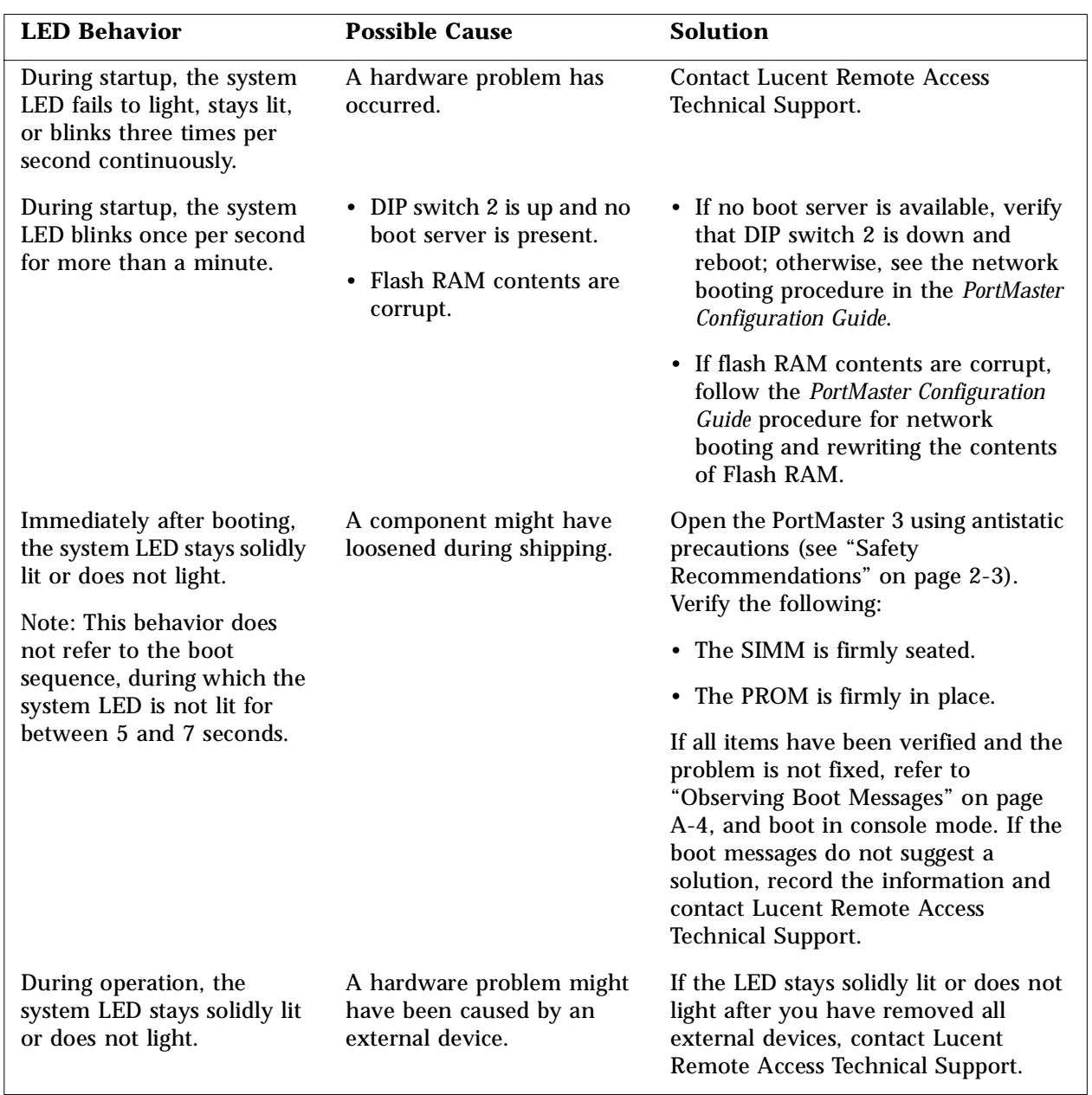

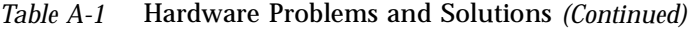

| <b>LED Behavior</b>                                                     | <b>Possible Cause</b>                                                                                   | <b>Solution</b>                                                                                                    |
|-------------------------------------------------------------------------|----------------------------------------------------------------------------------------------------|----------------------------------------------------------------------------------------------------|
| No console login prompt is<br>displayed.                                | Terminal settings are<br>incorrect or a connection or<br>cable is inoperable.                           | • Verify terminal settings of 9600<br>baud, 8 data bits, 1 stop bit, a parity<br>of none, and software control<br>(XON/XOFF).                                                                                         |
|                                                                         |                                                                                                    | • Verify that DIP switch 1 is UP.                                                                                                    |
|                                                                         |                                                                                                    | • Verify that you have a working null<br>modem cable and that it is properly<br>connected at both ends. For cabling<br>information see "Pinout<br>Specifications" on page B-1.                                        |
| The link LED is not lit when<br>connected to a 10BaseT<br>Ethernet hub. | There is no link integrity.                                                                             | Verify that DIP switches 4 and 5 are<br>up and that you have a working<br>10BaseT cable properly connected to<br>the PortMaster 3 and to the hub. Turn<br>the power off and on to activate the<br>DIP switch setting. |
| Network LED is solidly lit.                                             | Heavy traffic can cause the<br>network LED to blink so<br>rapidly that it appears to be<br>solidly lit. | Verify that the network cabling is<br>correct.                                                                                                    |
|                                                                         | However; If packets cannot<br>be passed, you might have<br>an incorrectly cabled<br>network.            |                                                                                                    |
| Network LED is not lit.                                                 | If the PortMaster 3 is not<br>receiving, or sending traffic,<br>the network LED is not lit.             | Verify that the network cabling is<br>correct.                                                                                                    |

*Table A-1* Hardware Problems and Solutions *(Continued)*

<span id="page-51-0"></span>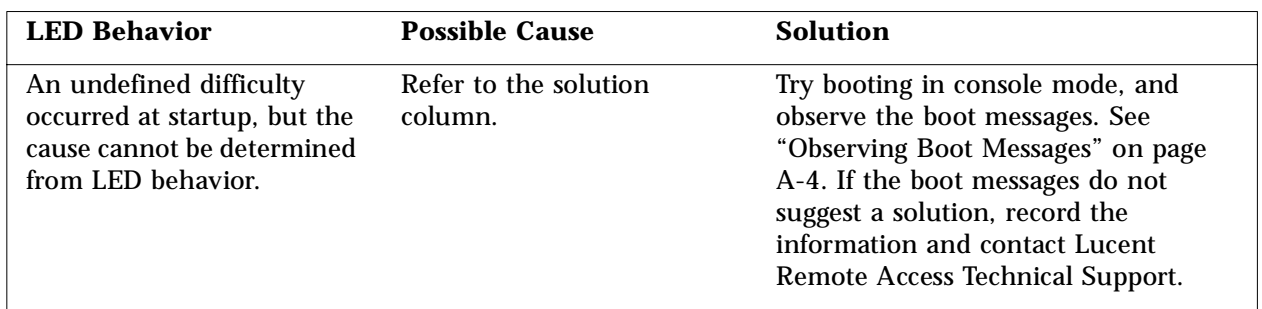

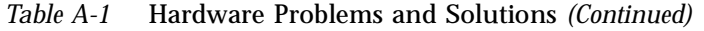

## *Observing Boot Messages*

If you are having difficulty booting the PortMaster 3 and are unable to isolate the problem by observing LED behavior, boot the PortMaster 3 in console mode and check the boot messages.

Follow these instructions to check boot messages:

- **1. Attach a console (se[e "Connect a Console" on page 2](#page-26-0)-5).**
- **2. Turn on power (se[e "Turn On Power" on page 2-](#page-31-0)10).**
- **3. Observe the boot messages displayed on the console screen.**

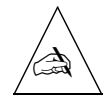

**Note –** Boot messages vary slightly, depending on the version of the PROM and ComOS and whether modem cards are installed.

<span id="page-52-0"></span>The following example is from a PortMaster 3A-2T:

Livingston Enterprises, Inc. Boot Prom Rev N Testing Low Memory.... Testing System Clock.... Testing System Memory.... 1024K Checking Boot Rom.... CPU Type.... 486DE2-66 Starting FLASH Boot..... Booting From Flash Type Am29F040 Loading Image at 0fff0000 17048 flash copy complete Verifying Load Module Checksum... Starting Load Module ... Loading kernel... 619172 bytes Testing High Memory .... 4096K Found 47 ports.... ether0 active... 64K burst-IO Running ComOS... PortMaster Console login:

Use Table A-2 to interpret possible diagnostic boot messages.

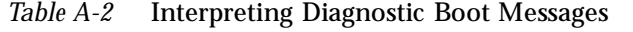

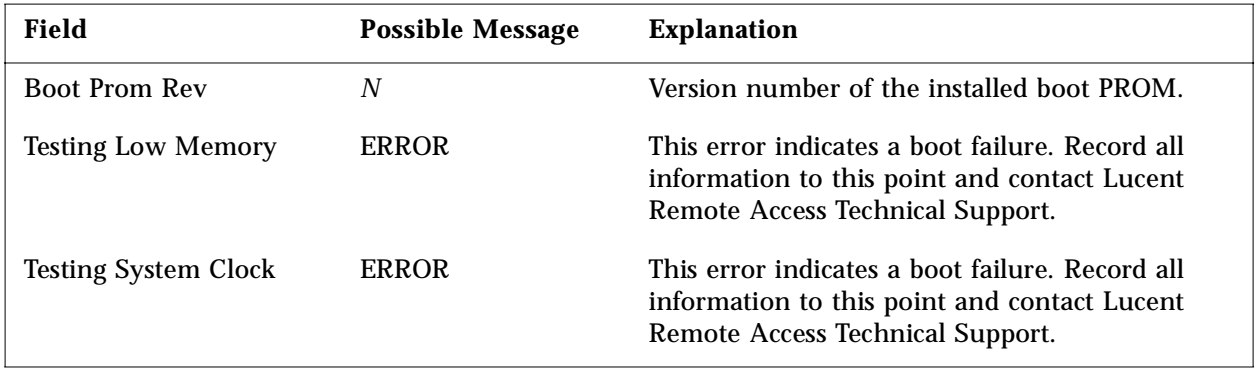

| <b>Field</b>                             | <b>Possible Message</b>                        | <b>Explanation</b>                                                                                                    |
|------------------------------------------|------------------------------------------------|----------------------------------------------------------------------------------------------------|
| <b>Testing System Memory</b>             | ERROR at failed<br>memory address.             | This error indicates a boot failure. Record all<br>information to this point and contact Lucent<br>Remote Access Technical Support.                                          |
| <b>Checking Boot Rom</b>                 | <b>ERROR</b>                                   | This error indicates a boot failure. Record all<br>information to this point and contact Lucent<br>Remote Access Technical Support.                                          |
| <b>CPU</b> Type                          | 486DE2-66                                      | The type of CPU installed.                                                                                                    |
| <b>Starting FLASH Boot</b>               | N/A                                            | N/A                                                                                                    |
| <b>Booting From FLASH</b><br><b>Type</b> | Am29F040                                       | Flash brand name.                                                                                                    |
| Loading Image at                         | 0fff0000                                       | RAM address.                                                                                                    |
| flash copy complete                      | 17048                                          | Counter for Flash bytes transferred to RAM. If<br>the counter freezes, record all information to<br>this point and contact Lucent Remote Access<br><b>Technical Support.</b> |
| Verifying Load Module<br>Checksum        | Invalid Length for<br>Flash at RAM<br>address. | This error indicates a boot failure. Record all<br>information to this point and contact Lucent<br>Remote Access Technical Support.                                          |
| <b>Starting Load Module</b>              | N/A                                            | N/A                                                                                                    |
| Loading kernel                           | 619172                                         | Size of kernel image in bytes.                                                                                                    |
| <b>Testing High Memory</b>               | <b>ERROR</b> at failed<br>memory address       | This error indicates a boot failure. Record all<br>information to this point and contact Lucent<br>Remote Access Technical Support.                                          |
| Found x ports                            | Integer between 2<br>and 61                    | Number of ports found, including C0.                                                                                                    |
| ether0 active                            | 64K burst-IO                                   | Ethernet interface found.                                                                                                    |

*Table A-2* Interpreting Diagnostic Boot Messages *(Continued)*

<span id="page-54-0"></span>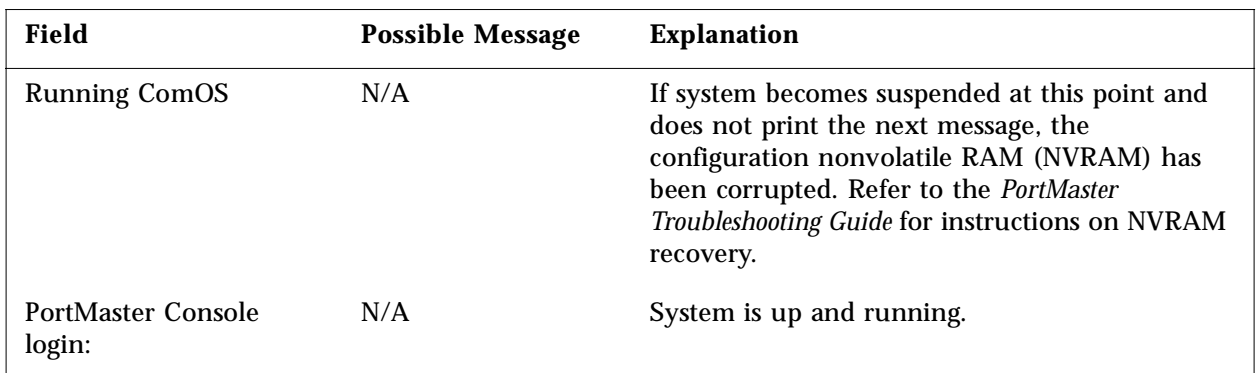

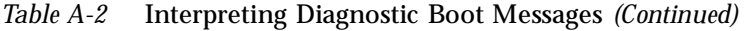

## *Replacing a Fuse*

If your PortMaster 3 loses power while connected to an active power source, check the fuse.

Follow these instructions to check and replace the fuse in the PortMaster 3.

#### *Required Equipment*

- ❏ 5/32-inch flathead screwdriver
- ❏ 250V, 2A fuse (AC version)

#### *Procedure*

**1. Turn the power switch off and disconnect the PortMaster 3 from the power source.**

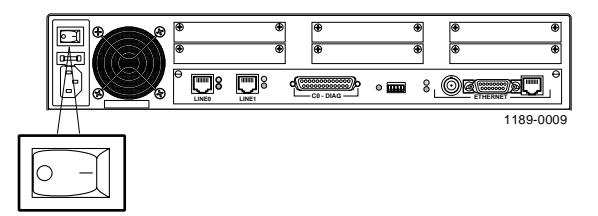

**2. Detach the power cord from the PortMaster 3.**

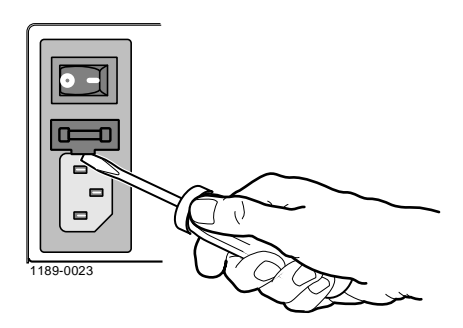

**3. Insert a 5/32-inch flathead screwdriver between the fuse door and the chassis, and gently pull the fuse door open.**

**4. If the white outer coating of the fuse is discolored (burned), replace the fuse.**

The fuse can be inserted from either end.

- **5. Press the fuse door shut until it clicks.**
- **6. Reconnect the power cord to the PortMaster 3.**
- **7. Turn the power switch on.**

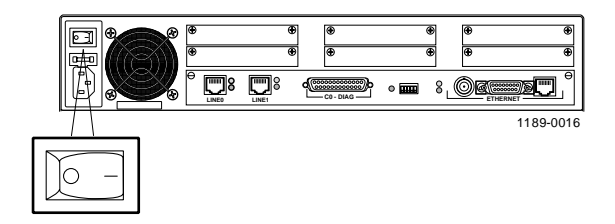

This appendix provides cable and pinout specifications.

## <span id="page-56-0"></span>*Pinout Specifications*

This appendix provides pinout information for the following cables:

• **B-25 serial male-to-male null modem cable.** This cable is used to connect a data terminal equipment (DTE) device (terminal) to the C0 port.

This cable is available from most computer equipment suppliers.

• **Male-to-male straight-through RS-232 cable.** This cable is used to connect a data communication equipment (DCE) device (modem) to the C0 port.

This cable is available from most computer equipment suppliers.

• **T1/E1 category 5 twisted pair cable, as specified by the EIA/TIA-568-B wiring standard, with an RJ-48C connector.** This cable is used to connect a T1, channelized T1, E1, or ISDN PRI line to the T1/E1 port.

One of these cables is included for each T1/E1 port. Additional cables are available from most computer equipment suppliers.

## <span id="page-57-0"></span>*Null Modem Cable*

Table B-1 shows the cable pinouts for a B-25 male-to-male null modem cable. The PortMaster 3 does not use data set ready (DSR).

| <b>PortMaster 3</b><br><b>Serial Port (C0)</b> |               | <b>Terminal</b><br><b>Serial Port</b> |                                                    |                       |                         |               |
|------------------------------------------------|---------------|---------------------------------------|----------------------------------------------------|-----------------------|-------------------------|---------------|
| <b>DB-25</b><br>(DTE)                          | <b>Signal</b> | <b>Definition</b>                     | Direction to<br>or from the<br><b>PortMaster 3</b> | <b>DB-25</b><br>(DTE) | $DB-9$<br>(DTE)         | <b>Signal</b> |
| $\mathbf{2}$                                   | <b>TXD</b>    | Transmit Data                         | Output                                             | 3                     | $\overline{2}$          | <b>RXD</b>    |
| 3                                              | <b>RXD</b>    | Receive Data                          | Input                                              | $\overline{2}$        | 3                       | <b>TXD</b>    |
| 4                                              | <b>RTS</b>    | <b>Request to Send</b>                | Output                                             | 5                     | 8                       | <b>CTS</b>    |
| 5                                              | <b>CTS</b>    | Clear to Send                         | Input                                              | 4                     | 7                       | <b>RTS</b>    |
| 6, 8                                           | <b>DCD</b>    | Data Carrier<br><b>Detect</b>         | Input                                              | 20                    | $\overline{\mathbf{4}}$ | <b>DTR</b>    |
| 7                                              | <b>GND</b>    | Signal Ground                         | N/A                                                | 7                     | 5                       | <b>GND</b>    |
| 20                                             | <b>DTR</b>    | Data Terminal<br>Ready                | Output                                             | 6, 8                  | 6, 1                    | <b>DCD</b>    |

*Table B-1* Null Modem Cable Pinout

## <span id="page-58-0"></span>*Straight-through Cable*

Table B-2 shows the cable pinouts for a male-to-male straight-through RS-232 cable.

| <b>PortMaster 3</b><br><b>Serial Port (C0)</b> |            |                        | <b>Terminal</b><br><b>Serial Port</b>              |                       |                 |            |
|------------------------------------------------|------------|------------------------|----------------------------------------------------|-----------------------|-----------------|------------|
| $DB-25$<br>(DTE)                               | Signal     | <b>Definition</b>      | Direction to<br>or from the<br><b>PortMaster 3</b> | <b>DB-25</b><br>(DCE) | $DB-9$<br>(DCE) | Signal     |
| $\mathbf{2}$                                   | <b>TXD</b> | Transmit Data          | Output                                             | $\mathbf{2}$          | 3               | TXD        |
| 3                                              | <b>RXD</b> | Receive Data           | Input                                              | 3                     | $\overline{2}$  | <b>RXD</b> |
| 4                                              | <b>RTS</b> | <b>Request to Send</b> | Output                                             | 4                     | 7               | <b>RTS</b> |
| 5                                              | <b>CTS</b> | Clear to Send          | Input                                              | 5                     | 8               | <b>CTS</b> |
| 6                                              | <b>DSR</b> | Data Set Ready         | N/A                                                | 6                     | 6               | <b>DSR</b> |
| 7                                              | <b>GND</b> | Signal Ground          | N/A                                                | 7                     | 5               | <b>GND</b> |
| 8                                              | <b>DCD</b> | Data Carrier Detect    | Input                                              | 8                     | 1               | <b>DCD</b> |
| 20                                             | <b>DTR</b> | Data Terminal<br>Ready | Output                                             | 20                    | 4               | <b>DTR</b> |

*Table B-2* Straight-through Cable Pinout

## <span id="page-59-0"></span>*T1/E1 Cable*

Table B-3 shows the pinouts for a category 5 twisted pair cable, as specified by the EIA/TIA-568-B wiring standard, with an RJ-48C connector.

| <b>PortMaster 3</b><br>$T1/E1$ RJ-45 Ports |               |                   |                                                    |
|--------------------------------------------|---------------|-------------------|----------------------------------------------------|
| $RJ-48C$                                   | <b>Signal</b> | <b>Definition</b> | Direction to or<br>from the<br><b>PortMaster 3</b> |
|                                            | RXD (Ring)    | Receive Data      | Input                                              |
| 2                                          | RXD (Tip)     |                   |                                                    |
| 4                                          | TXD (Ring)    | Transmit Data     | Output                                             |
| 5                                          | TXD (Tip)     |                   |                                                    |

*Table B-3* T1/E1 RJ-48C Connector Pinout

## <span id="page-60-0"></span>*Ethernet Interface*

Table B-4 provides specifications for the 10Mbps baseband IEEE 802.3-compatible Ethernet interface.

| Ethernet<br><b>Type</b> | Connector<br><b>Type</b>                                   | <b>Cable Type</b>                        | <b>Transmission</b><br><b>Distance</b>                                                                                     |
|-------------------------|------------------------------------------------------------|------------------------------------------|----------------------------------------------------------------------------------------------------|
| <b>AUI</b>              | 15-pin DEC-Intel-Xerox<br>(DIX) to external<br>transceiver | RG-11 50-ohm<br>coaxial                  | Trunk segment-1,640ft (500m) maximum<br>Transceiver cable-164ft (50m) maximum<br>Network trunk-8,200ft (2,500m)<br>maximum |
| <b>BNC</b>              | <b>BNC</b> T-adapter                                       | $RG-58$ A/U<br>50-ohm coaxial            | Trunk segment-984ft (300m) maximum<br>Station distance-1.5ft (0.5m) maximum<br>Network trunk—3,035ft (925m) maximum        |
| $RJ-48C$                | RJ-48C for 10BaseT                                         | Category 5<br>unshielded<br>twisted pair | Hub distance-328ft (100m) maximum<br>Repeaters-four maximum                                                                |

*Table B-4* Ethernet Interface

<span id="page-62-0"></span>This appendix describes the following PortMaster 3 specifications:

- Interface
- Size and weight
- Environmental
- Electrical

## *Interface Specifications*

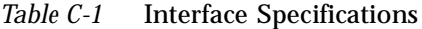

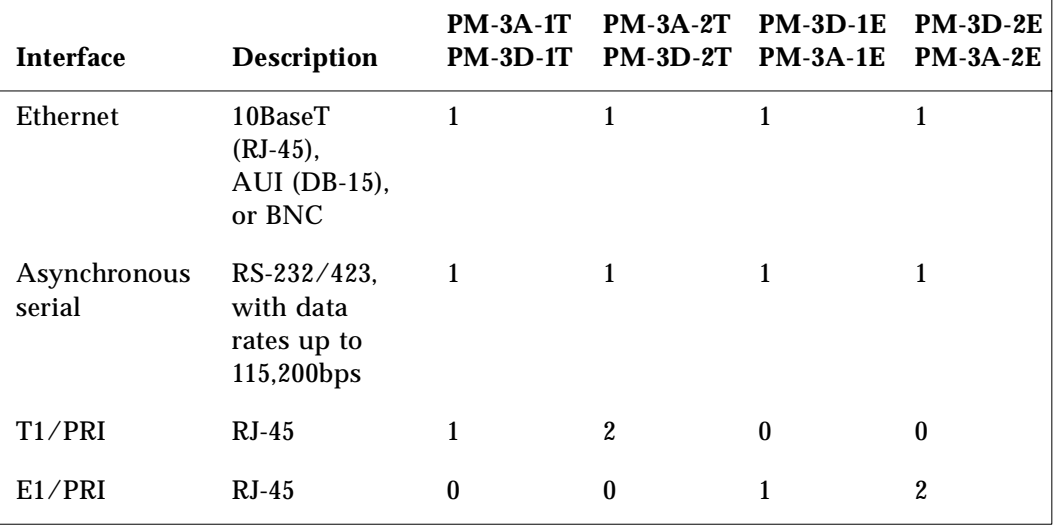

## <span id="page-63-0"></span>*Size and Weight Specifications*

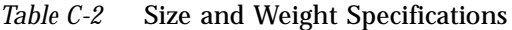

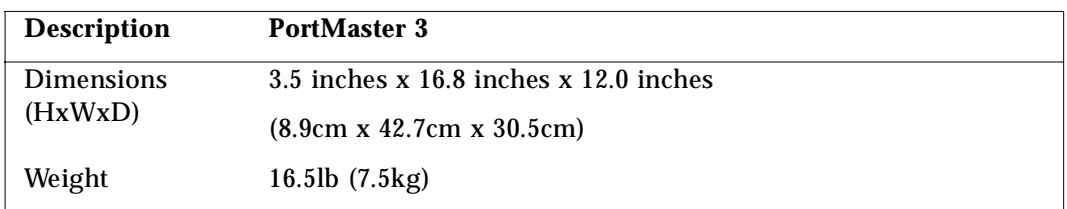

## *Environmental Specifications*

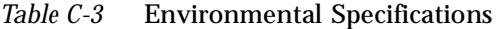

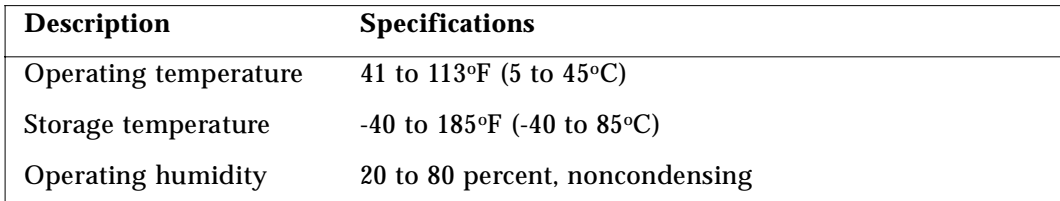

## *Electrical Specifications*

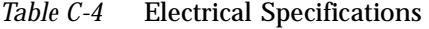

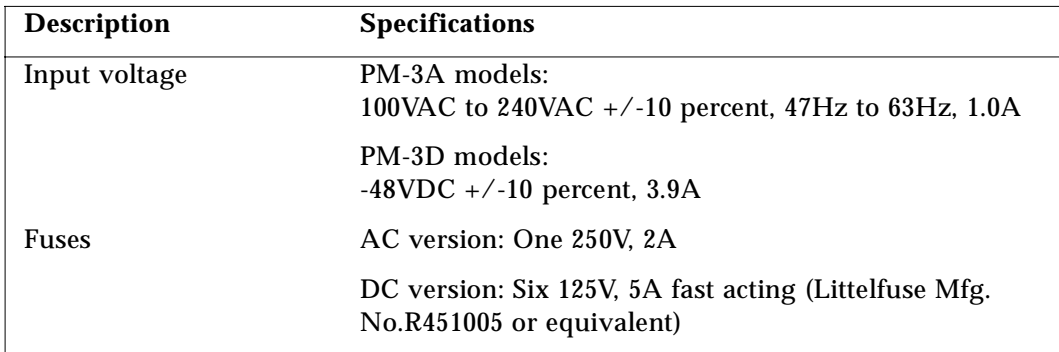

| <b>Description</b>                                                                                                    | <b>Specifications</b>                                              |
|----------------------------------------------------------------------------------------------------|--------------------------------------------------------------------|
| 30W for dual input, load sharing, and redundant power<br><b>Power Dissipation</b><br>supply operation, plus installed modem cards: |                                                                    |
|                                                                                                    | • 8W per MDM-PM3-8 digital modem card                              |
|                                                                                                    | • 10W per MDM-PM3-10 digital modem card                            |
| Memory                                                                                                    | <b>1MB FLASH RAM,</b><br>4MB dynamic RAM (DRAM) expandable to 32MB |

*Table C-4* Electrical Specifications *(Continued)*

# *Index*

### **Numerics**

[10Base2 port 2-9](#page-30-0) [10BaseT port 2-7](#page-28-0)

## **A**

[airflow and cooling 2-2](#page-23-0) [applying power 2-11](#page-32-0) [AUI port 2-8](#page-29-0)

### **B**

[BNC port 2-9](#page-30-0) boot [failure A-5](#page-52-0) [sequence A-4](#page-51-0) boot messages on the console [checking A-4](#page-51-0) [interpreting A-5](#page-52-0)

### **C**

cables [Ethernet B-5](#page-60-0) [null modem pinout B-2](#page-57-0) [specifications B-1](#page-56-0) [straight-through pinout B-3](#page-58-0) [T1/E1 B-4](#page-59-0) [caution icon ix](#page-10-0) channelized T1 [line connection 2-6](#page-27-0) [ports 1-6](#page-19-0) [service 1-1](#page-14-0) [support 1-6](#page-19-0) [chassis accessibility 2-2](#page-23-0)

[command line interface 1-7](#page-20-0) [ComOS software 1-7](#page-20-0) [console mode diagnostic messages A-5](#page-52-0) [console port, connecting a console 2-5](#page-26-0) contact information [Europe, Middle East, and Africa x](#page-11-0) [Lucent Remote Access technical support x](#page-11-0) [mailing lists xi](#page-12-0) [North America, Latin America, and Asia](#page-11-0)  Pacific x [technical support ix](#page-10-0) [conventions in this guide viii](#page-9-0) [cooling and airflow 2-2](#page-23-0)

### **D**

[DB-15 female connector 2-8](#page-29-0) digital modem cards [installation 3-1](#page-36-0) [location 3-1](#page-36-0) [model numbers 1-7](#page-20-0) [removing 3-3](#page-38-0) DIP switch [location 1-5](#page-18-0) [position for console use 2-5](#page-26-0) [position for Ethernet 10Base2 connection 2-9](#page-30-0) [position for Ethernet 10BaseT connection 2-7](#page-28-0) [position for Ethernet AUI connection 2-8](#page-29-0) [position for external modem installation 3-4](#page-39-0) [DIP switches 1-2](#page-15-0) [document advisory ix](#page-10-0) [document conventions viii](#page-9-0) [documentation, related vii](#page-8-0)

### **E**

E1 line [connecting 2-6](#page-27-0) [for ISDN PRI 1-1](#page-14-0) [pinout specifications B-4](#page-59-0) [support 1-6](#page-19-0) [See also T1/E1 ports](#page-59-0) [electrical specifications C-2](#page-63-0) [environmental requirements 2-2](#page-23-0) [environmental specifications C-2](#page-63-0) [equipment required 2-3](#page-24-0) Ethernet cable, connecting [10Base2 2-9](#page-30-0) [10BaseT 2-7](#page-28-0) [AUI 2-8](#page-29-0) [LED verifying 2-12](#page-33-0) [specifications B-5](#page-60-0) [Ethernet interface B-5](#page-60-0) Ethernet ports [location 1-5](#page-18-0) [number by model 1-6](#page-19-0) external modem [cable B-3](#page-58-0) [installation 3-4](#page-39-0)

#### **F**

[FAULT LED 2-11](#page-32-0) [fractional T1 1-1](#page-14-0) [front panel 1-2](#page-15-0) [fuse, replacing A-7](#page-54-0)

#### **G**

[grounding requirement for Ethernet 10Base2 port](#page-30-0)  2-9

#### **I**

installation

[accelerator card 3-9](#page-44-0) [checklist 2-1](#page-22-0) [compression card 3-9](#page-44-0) [digital modem cards 3-1](#page-36-0) [external modem 3-4](#page-39-0) [fuse A-7](#page-54-0) [memory 3-5](#page-40-0) [T1 card 3-7](#page-42-0) [interface specifications C-1](#page-62-0) [IP address, setting 2-13](#page-34-0) [IPX address, setting 2-14](#page-35-0) ISDN PRI [line connection 2-6](#page-27-0) [ports 1-6](#page-19-0) [service 1-1](#page-14-0) [support 1-6](#page-19-0)

#### **L**

LED behavior [observing for troubleshooting A-1](#page-48-0) [verifying 2-11](#page-32-0) [LEDs 1-3](#page-16-0) login [password 2-13](#page-34-0) [procedure 2-13](#page-34-0)

#### **M**

[mailing lists, subscribing to xi](#page-12-0) memory [adding memory 3-5](#page-40-0) [specifications 3-5](#page-40-0) messages on the console [checking A-4](#page-51-0) [interpreting A-5](#page-52-0)

#### **N**

[network address](#page-8-0) [IP 2-13](#page-34-0)

[IPX 2-14](#page-35-0) network connections [Ethernet 10Base2 2-9](#page-30-0) [Ethernet 10BaseT 2-7](#page-28-0) [Ethernet AUI 2-8](#page-29-0) [T1/E1 2-6](#page-27-0) [note icon ix](#page-10-0) null modem cable [pinout specifications B-2](#page-57-0) [use B-1](#page-56-0)

## **O**

[overview of PortMaster 3 1-1](#page-14-0)

#### **P**

panel [front 1-2](#page-15-0) [rear 1-5](#page-18-0) [password 2-13](#page-34-0) [PC settings for console use 2-5](#page-26-0) pinouts [null modem cable B-2](#page-57-0) [straight-through cable B-3](#page-58-0) [PM-3A-1E 1-6](#page-19-0) [PM-3A-1T 1-6](#page-19-0) [PM-3A-2E 1-7](#page-20-0) [PM-3A-2T 1-6](#page-19-0) [PM-3D-1E 1-6](#page-19-0) [PM-3D-1T 1-6](#page-19-0) [PM-3D-2E 1-7](#page-20-0) [PM-3D-2T 1-6](#page-19-0) PortMaster 3 [overview 1-1](#page-14-0) [product line 1-6](#page-19-0) [software 1-7](#page-20-0) ports [Ethernet 10Base2 2-9](#page-30-0) [Ethernet 10BaseT 2-7](#page-28-0)

[Ethernet AUI 2-8](#page-29-0) [T1/E1 2-6](#page-27-0) power [applying 2-11](#page-32-0) [guidelines 2-2](#page-23-0) [PRI. See ISDN PRI](#page-14-0) [Primary Rate Interface. See ISDN PRI](#page-14-0) [product line, PortMaster 3 1-6](#page-19-0)

#### **R**

[rack installation 2-4](#page-25-0) [rear panel 1-5](#page-18-0) [DIP switches 1-2](#page-15-0) [related documentation vii](#page-8-0) [removing digital modem cards 3-3](#page-38-0) [replacing fuse A-7](#page-54-0) RJ-48C connector [for Ethernet 10BaseT port 2-7](#page-28-0) [for T1/E1 ports 2-6](#page-27-0) [specifications B-4](#page-59-0)

#### **S**

[safety recommendations 2-3](#page-24-0) SIMM [installing 3-5](#page-40-0) [specifications 3-5](#page-40-0) [single inline memory module. See SIMM](#page-40-0) site requirements [air flow and cooling 2-2](#page-23-0) [chassis accessibility 2-2](#page-23-0) [environment 2-2](#page-23-0) [power guidelines 2-2](#page-23-0) [software, PortMaster 3 1-7](#page-20-0) specifications [cabling B-1](#page-56-0) [electrical C-2](#page-63-0) [environmental C-2](#page-63-0) [interface C-1](#page-62-0)

[SIMM 3-5](#page-40-0) [size and weight C-2](#page-63-0) straight-through cable [pinout specifications B-3](#page-58-0) [use B-1](#page-56-0) [support, technical ix](#page-10-0)[, x](#page-11-0)

### **T**

T1 lines [connecting 2-6](#page-27-0) [for channelized T1 1-1](#page-14-0) [specifications B-4](#page-59-0) [support 1-6](#page-19-0) T1/E1 ports [location 1-5](#page-18-0) [number by model 1-6](#page-19-0) [technical support ix](#page-10-0) [temperature 2-2](#page-23-0) [terminal settings for console use 2-5](#page-26-0) [thin Ethernet. See 10Base2 port 2-5](#page-26-0) [troubleshooting A-1](#page-48-0)

#### **V**

[VDC lines 2-10](#page-31-0)

#### **W**

[warning icon ix](#page-10-0) [weight specifications C-2](#page-63-0) work area [required equipment 2-3](#page-24-0) [safety recommendations 2-3](#page-24-0)